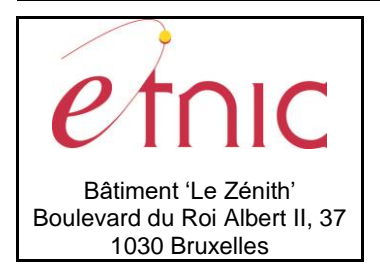

**- Spécifications techniques**

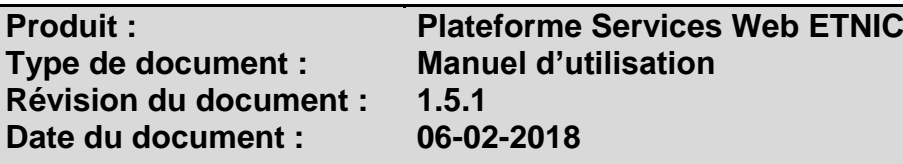

# **Historique**

**Type** 

Date  $d$ 

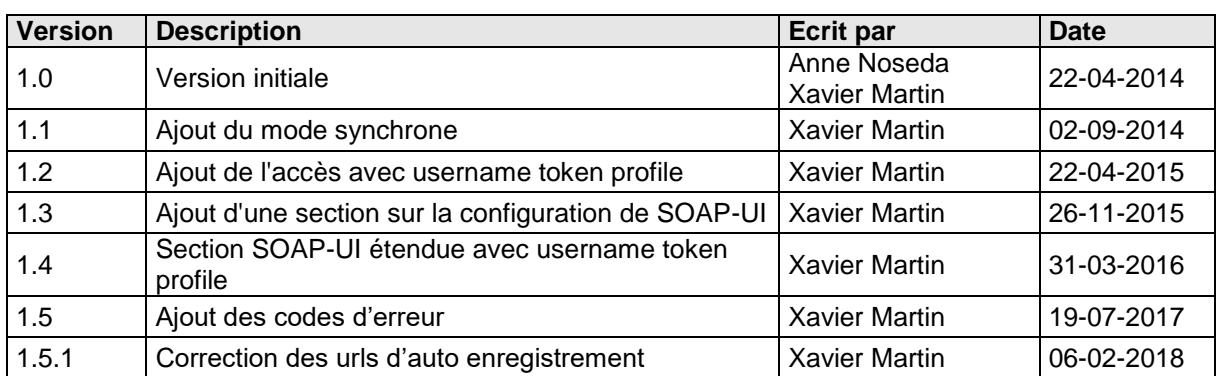

# **Objectifs du document**

Ce document est destiné aux partenaires désireux d'intégrer leurs applications à celles de la Fédération Wallonie-Bruxelles en utilisant la plateforme de Services Web mise à disposition par l'ETNIC.

La plateforme est d'abord présentée de manière conceptuelle et puis définie techniquement domaine par domaine.

# **Public cible**

Ce document s'adresse principalement aux architectes, analystes et développeurs.

# **Contacts**

Pour toute question ou demande d'assistance technique veuillez contacter le helpdesk de l'ETNIC.

Support général Email : [support@etnic.be](mailto:support@etnic.be) Tél : 02 / 800 10 10

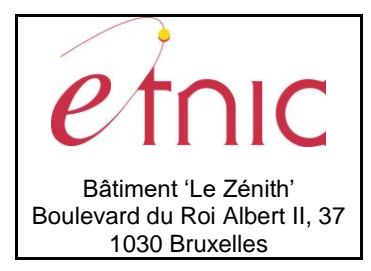

# Spécifications techniques

# Table des matières

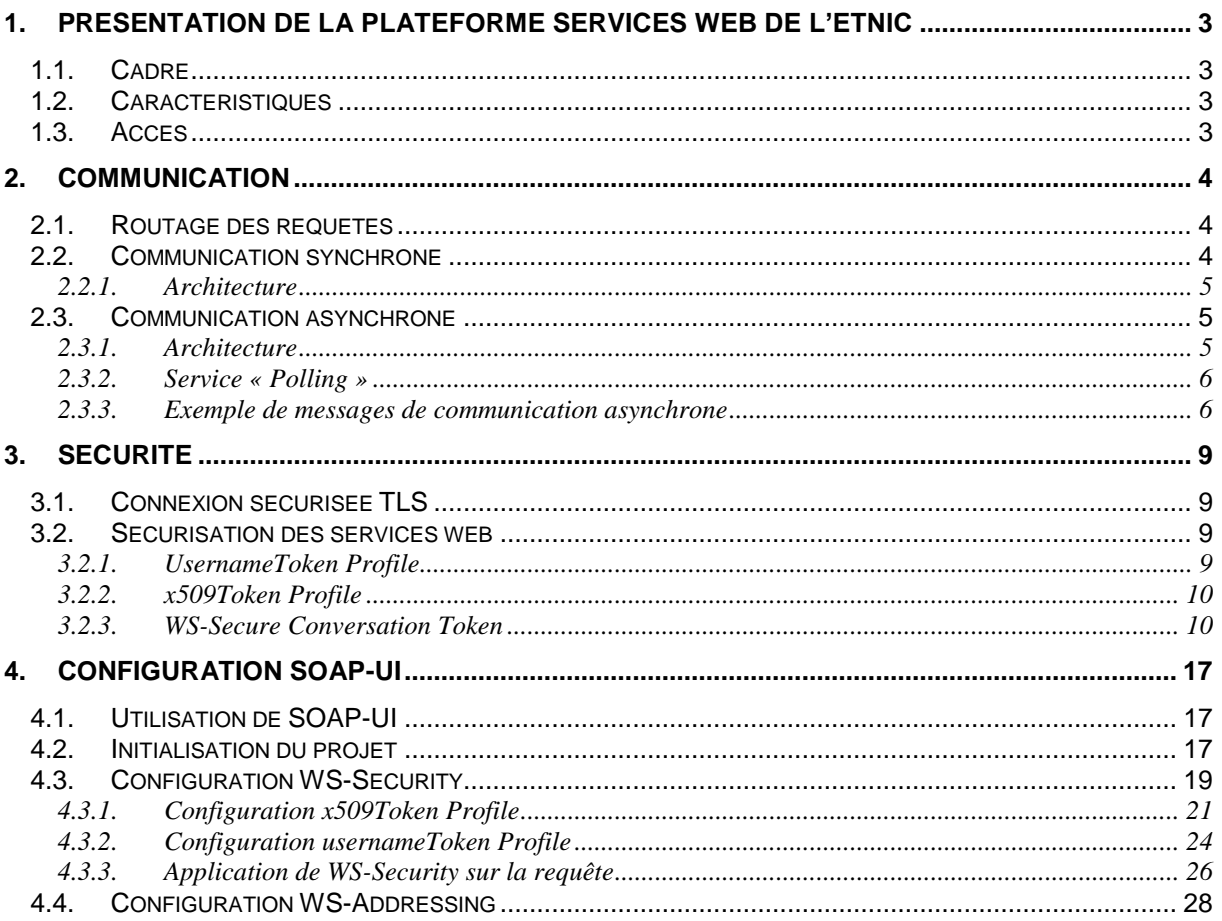

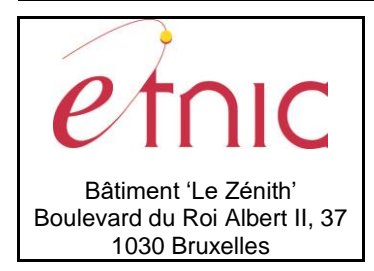

# **- Spécifications techniques**

## **1. PRESENTATION DE LA PLATEFORME SERVICES WEB DE L'ETNIC**

## <span id="page-2-1"></span><span id="page-2-0"></span>**1.1. CADRE**

L'ETNIC expose des Services Web sur Internet à destination de ses partenaires informatiques désireux d'intégrer leurs applications avec les services de la Fédération Wallonie-Bruxelles.

L'ensemble des Services Web sont exposés à travers une plateforme technique répondant à diverses spécifications portant entre autre sur le protocole de communication et la sécurité.

### <span id="page-2-2"></span>**1.2. CARACTERISTIQUES**

La communication se fait au choix de manière **synchrone** ou **asynchrone** à travers un canal sécurisé par **TLS**. Les Services Web dialoguent avec des messages **SOAP** en version 1.1 ou 1.2 et sont sécurisés selon la spécification **WS-Security**; l'accès se fait soit à l'aide d'un login et d'un mot de passe (UsernameToken Profile), soit en signant les messages à l'aide d'un certificat numérique (x509Token Profile). Si le certificat utilisé est celui émanant de l'eID, les spécifications **WS-SecureConversation** et **WS-Trust** sont également utilisées.

Seuls certains services web autorisent l'accès par login et mot de passe. Veuillez vous référer aux manuels respectifs de ceux-ci pour le vérifier.

Les sections suivantes de ce document décrivent en profondeur les spécifications techniques à satisfaire pour pouvoir dialoguer avec la plateforme.

### <span id="page-2-3"></span>**1.3. ACCES**

Actuellement seuls des services du domaine de l'enseignement sont exposés. Pour ceux-ci, quel que soit le service adressé, le point d'accès à la plateforme est unique.

Les URLs pour les différents environnements sont les suivantes :

- Test & Qualification : <https://services-web.tq.etnic.be/ecole>
- Production : <https://services-web.etnic.be/ecole>

Avant de pouvoir accéder à la plateforme, vous devez dans un premier temps créer un compte Cerbère auprès de l'ETNIC. Le certificat de votre carte d'identité électronique est nécessaire pour cet enregistrement et donc un lecteur de carte. Les URLs pour s'enregistrer dans les deux environnements sont les suivantes :

- Test & Qualification : [https://www.users](https://www.users-acceptance.cfwb.be/IDMProv/portal/cn/GuestContainerPage/SelfRegisterID?population=EDU&eid=true&aff=WkJEVTZiVVhsUEhDL243YUQvRktWeGxnc1MremtEL20NCg)[acceptance.cfwb.be/IDMProv/portal/cn/GuestContainerPage/SelfRegisterID?population=EDU](https://www.users-acceptance.cfwb.be/IDMProv/portal/cn/GuestContainerPage/SelfRegisterID?population=EDU&eid=true&aff=WkJEVTZiVVhsUEhDL243YUQvRktWeGxnc1MremtEL20NCg) [&eid=true&aff=WkJEVTZiVVhsUEhDL243YUQvRktWeGxnc1MremtEL20NCg](https://www.users-acceptance.cfwb.be/IDMProv/portal/cn/GuestContainerPage/SelfRegisterID?population=EDU&eid=true&aff=WkJEVTZiVVhsUEhDL243YUQvRktWeGxnc1MremtEL20NCg) Production :
- [https://www.users.cfwb.be/IDMProv/portal/cn/GuestContainerPage/SelfRegisterID?population](https://www.users.cfwb.be/IDMProv/portal/cn/GuestContainerPage/SelfRegisterID?population=EDU&eid=true&aff=Wi92ZklvaVMvQVYrSk9TVURwWUo5Vjd2eCt6Q3lHaFkNCg) [=EDU&eid=true&aff=Wi92ZklvaVMvQVYrSk9TVURwWUo5Vjd2eCt6Q3lHaFkNCg](https://www.users.cfwb.be/IDMProv/portal/cn/GuestContainerPage/SelfRegisterID?population=EDU&eid=true&aff=Wi92ZklvaVMvQVYrSk9TVURwWUo5Vjd2eCt6Q3lHaFkNCg)

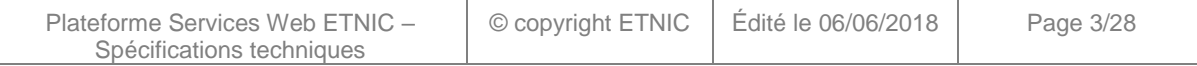

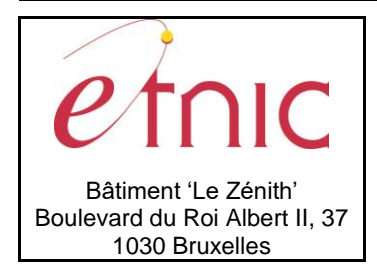

**- Spécifications techniques**

Vous devrez alors fournir le certificat que vous utiliserez pour vous connecter aux Services Web de l'ETNIC. Vous pouvez utiliser le certificat de votre carte d'identité (l'enregistrement se fait alors via les écrans) ou bien un certificat acquis auprès d'un organisme de certification reconnu tel que GlobalSign ou Certipost. Dans ce dernier cas, vous devrez le communiquer par une autre voie à définir avec l'ETNIC.

Une fois le compte créé pour la production, vous recevrez automatiquement un email pour confirmer la création. Tandis que pour « Test & Qualification », vous devrez prendre contact directement avec l'ETNIC pour valider la création.

## **2. COMMUNICATION**

### <span id="page-3-1"></span><span id="page-3-0"></span>**2.1. ROUTAGE DES REQUETES**

Comme l'URL d'accès est unique, quel que soir le service qui est appelé, la spécification **WS-Addressing** doit être utilisée pour adresser correctement le service demandé.

Il s'agit de remplir différentes informations dans la partie « Header » de l'enveloppe SOAP :

- Un champ **wsa:To** qui permet d'indiquer le service cible que l'on désire appeler
- Un champ **wsa:Action** qui définit la fonctionnalité que l'on désire appeler ainsi que le mode de communication à utiliser (synchrone ou asynchrone). L'ETNIC a adopté le standard suivant pour définir les actions:

domaine:fonctionnalité?mode=sync/async

Par exemple, pour le service « SIEL – Inscription », le domaine est « SIEL », la fonctionnalité « inscription » et le mode de communication est asynchrone. L'action pour l'adresser sera donc :

siel:inscription?mode=async

Les valeurs pour les champs wsa: To et wsa: Action à utiliser sont décrites dans les manuels d'utilisation spécifiques aux différents services, disponibles dans le catalogue de services SOA sur le site Internet de l'ETNIC.

- un champ **wsa:From** qui permet d'indiquer l'identité du demandeur afin de faire de l'audit, du traçage et des statistiques
- un champ **wsa:MessageID** qui permet de faire du traçage de message et de reconstituer un flux de messages (Attention dans le cas de la requête, il ne contient pas l'ID de corrélation décrit précédemment).

### <span id="page-3-2"></span>**2.2. COMMUNICATION SYNCHRONE**

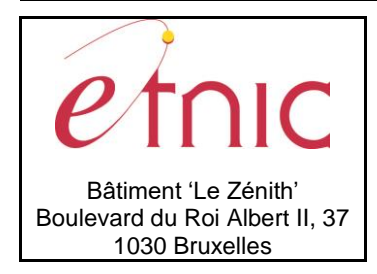

# **- Spécifications techniques**

## <span id="page-4-0"></span>**2.2.1.Architecture**

Dans le cas d'une communication synchrone, les réponses aux requêtes envoyées par le client sont directement renvoyées à ce dernier.

### <span id="page-4-1"></span>**2.3. COMMUNICATION ASYNCHRONE**

### <span id="page-4-2"></span>**2.3.1.Architecture**

Dans le cas d'une communication asynchrone, les réponses aux requêtes envoyées par le client sont récupérées de manière différées sur un service « Polling ». Ce dernier fournit les réponses dans l'ordre des requêtes reçues.

Ci-dessous est illustrée l'architecture globale de la plateforme en prenant comme exemple le service « SIEL – Inscription ». Le cheminement des messages y est décrit.

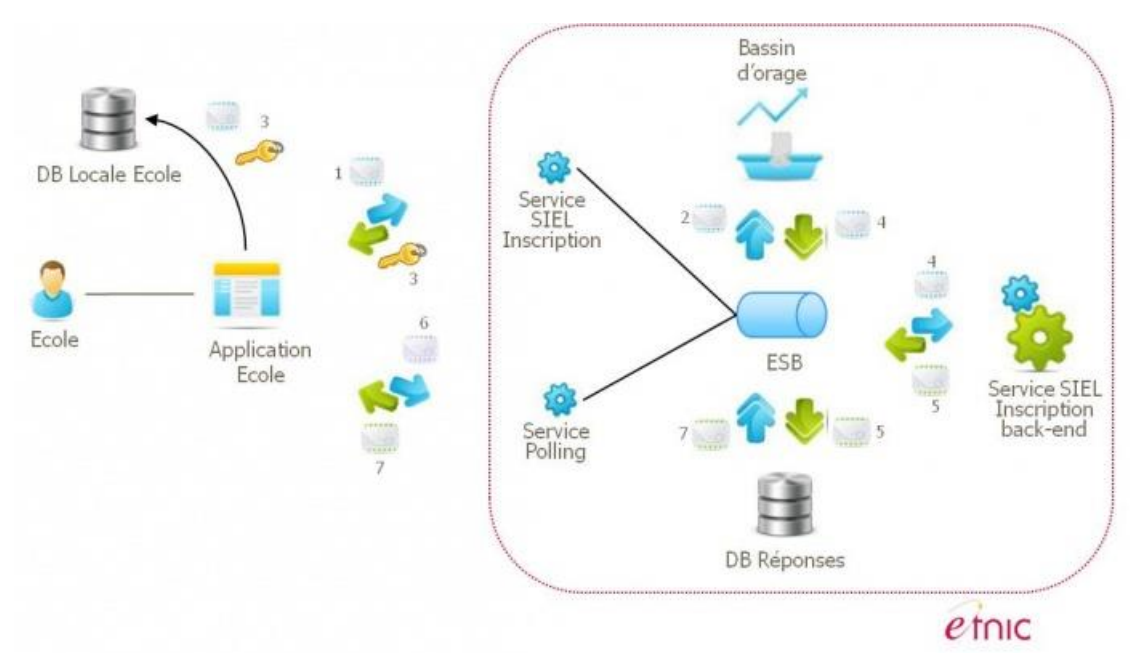

- 1. Le client envoie une requête fonctionnelle
- 2. L'ETNIC stocke sa demande pour traitement ultérieur
- 3. L'ETNIC lui renvoie un ID de corrélation disponible à 2 endroits dans le message SOAP de retour. L'application cliente doit stocker cet ID :
	- o /soap:Envelope/soap:Body/ow:StatutMsg/ow:message/ow:ID
	- o /soap:Envelope/soap:Header/wsa:MessageID
- 4. Lorsque le back-end du service SIEL est disponible, il traite la demande
- 5. La réponse est stockée dans une DB côté ETNIC
- 6. Le client envoie une requête de polling au service dédié

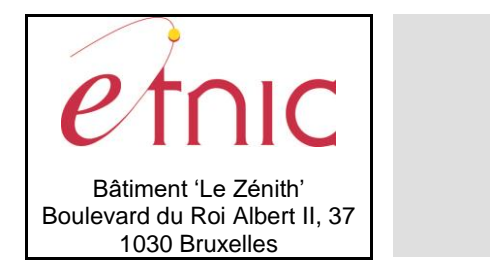

## **- Spécifications techniques**

- 7. L'ETNIC lui renvoie une réponse fonctionnelle (ou une SOAP Fault) avec l'ID de corrélation disponible à 2 endroits dans le message :
	- o /soap:Envelope/soap:Body/poll:pollingReponse/poll:message/poll:ID
	- o /soap:Envelope/soap:Header/wsa:RelatesTo

Le service « Polling » renvoie toujours la réponse la plus ancienne qui n'a pas encore été récupérée à destination du demandeur.

### <span id="page-5-0"></span>**2.3.2.Service « Polling »**

Le service « Polling » permet de récupérer les réponses fonctionnelles aux requêtes de manière différée. Pour l'invoquer, les valeurs spécifiques des champs WS-Addressing sont les suivantes :

- **wsa:To :** http://www.etnic.be/janus/polling
- **wsa:Action :** janus:polling?mode=sync

L'unique opération est getMessage et ne prend pas d'argument. La réponse renvoyée correspond à la plus vieille requête de l'appelant pour laquelle la réponse n'avait pas encore été récupérée, à l'instar d'une file FIFO *(first in first out).* La réponse contient le champ l'ID de corrélation par rapport à sa requête dans le champ **wsa:RelatesTo** présent dans l'entête du message. L'application appelante doit donc faire correspondre cet ID avec les IDs qu'elle a stockés de son coté pour faire correspondre la réponse avec la bonne requête (voir schéma d'architecture au point 2.1).

Le contrat WSDL du service « Polling » se trouve en téléchargement sur la page dédiée du service dans le catalogue de services SOA de l'ETNIC.

### <span id="page-5-1"></span>**2.3.3.Exemple de messages de communication asynchrone**

Les en-têtes relatifs à la sécurité ont été omis de l'exemple pour des raisons de lisibilité.

### **Requête fonctionnelle :**

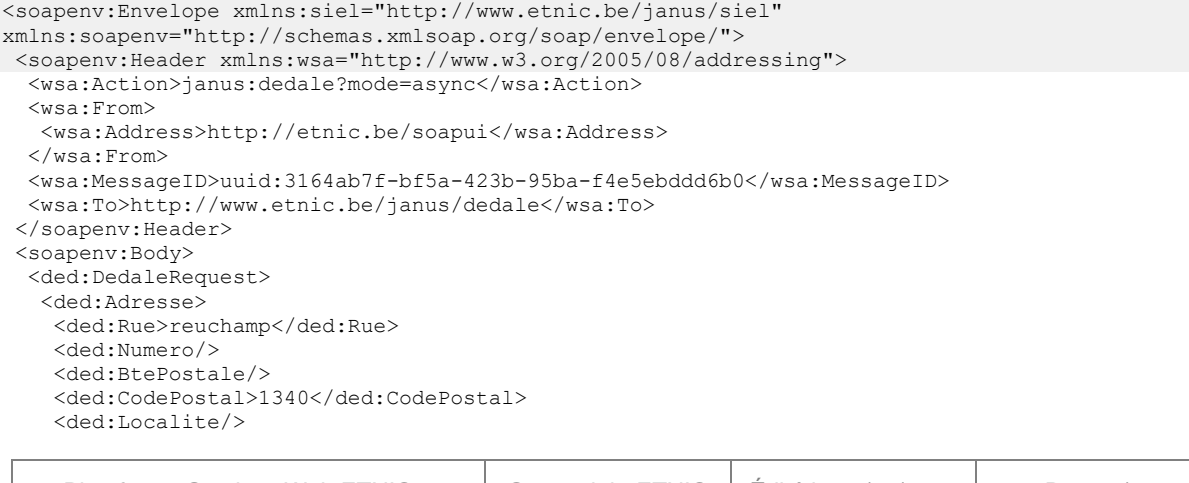

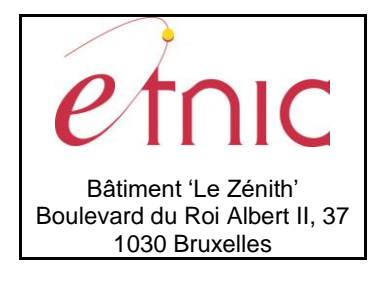

## **- Spécifications techniques**

 </ded:Adresse> </ded:DedaleRequest> </soapenv:Body> </soapenv:Envelope>

#### **Réponse contenant l'ID de corrélation:**

```
<soapenv:Envelope xmlns:soapenv="http://schemas.xmlsoap.org/soap/envelope/">
<soapenv:Header>
   <wsa:To>http://etnic.be/soapui</wsa:To>
   <wsa:MessageID>00000145279160df-246</wsa:MessageID>
   <wsa:RelatesTo>uuid:3164ab7f-bf5a-423b-95ba-f4e5ebddd6b0</wsa:RelatesTo>
  <wsa:From >
    <wsa:Address>http://www.etnic.be/janus/dedale</wsa:Address>
  </wsa:From>
  <wsa:Action soapenv:mustUnderstand="1">janus:dedale?mode=async</wsa:Action>
</soapenv:Header>
 <soapenv:Body>
   <StatutMsg xmlns="http://www.etnic.be/janus/ow">
    <message>
    <ID>00000145279160df-246</ID>
   </message>
  </StatutMsg>
</soapenv:Body>
</soapenv:Envelope>
```
### **Requête de polling :**

```
<soapenv:Envelope xmlns:fase="http://www.etnic.be/janus/fase"
xmlns:soapenv="http://schemas.xmlsoap.org/soap/envelope/">
 <soapenv:Header xmlns:wsa="http://www.w3.org/2005/08/addressing">
  <wsa:Action>janus:polling?mode=sync</wsa:Action>
  <wsa:From>
    <wsa:Address>http://etnic.be/soapui</wsa:Address>
  </wsa:From>
  <wsa:MessageID>uuid:28158767-4bb7-4b06-b7fe-a6d0b35ae884</wsa:MessageID>
  <wsa:To>http://www.etnic.be/janus/polling</wsa:To>
 </soapenv:Header>
<soapenv:Body>
  <GetMessage/>
</soapenv:Body>
</soapenv:Envelope>
```
#### **Réponse fonctionnelle:**

```
<soapenv:Envelope xmlns:soapenv="http://schemas.xmlsoap.org/soap/envelope/"
xmlns:soapenv12="http://www.w3.org/2003/05/soap-envelope"
xmlns:wsa="http://www.w3.org/2005/08/addressing">
 <soapenv:Header>
   <wsa:To>http://etnic.be/soapui</wsa:To>
   <wsa:MessageID>uuid:28158767-4bb7-4b06-b7fe-a6d0b35ae884</wsa:MessageID>
   <wsa:RelatesTo>00000145279160df-246</wsa:RelatesTo>
   <wsa:From>
    <wsa:Address>http://www.etnic.be/janus/polling</wsa:Address>
   </wsa:From>
   <wsa:Action soapenv:mustUnderstand="1">janus:polling?mode=sync</wsa:Action>
 </soapenv:Header>
 <soapenv:Body>
   <pollingReponse xmlns="http://www.etnic.be/janus/polling"
xmlns:soapenv="http://www.w3.org/2003/05/soap-envelope">
```
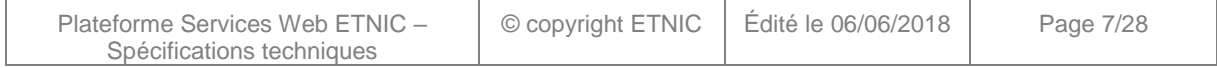

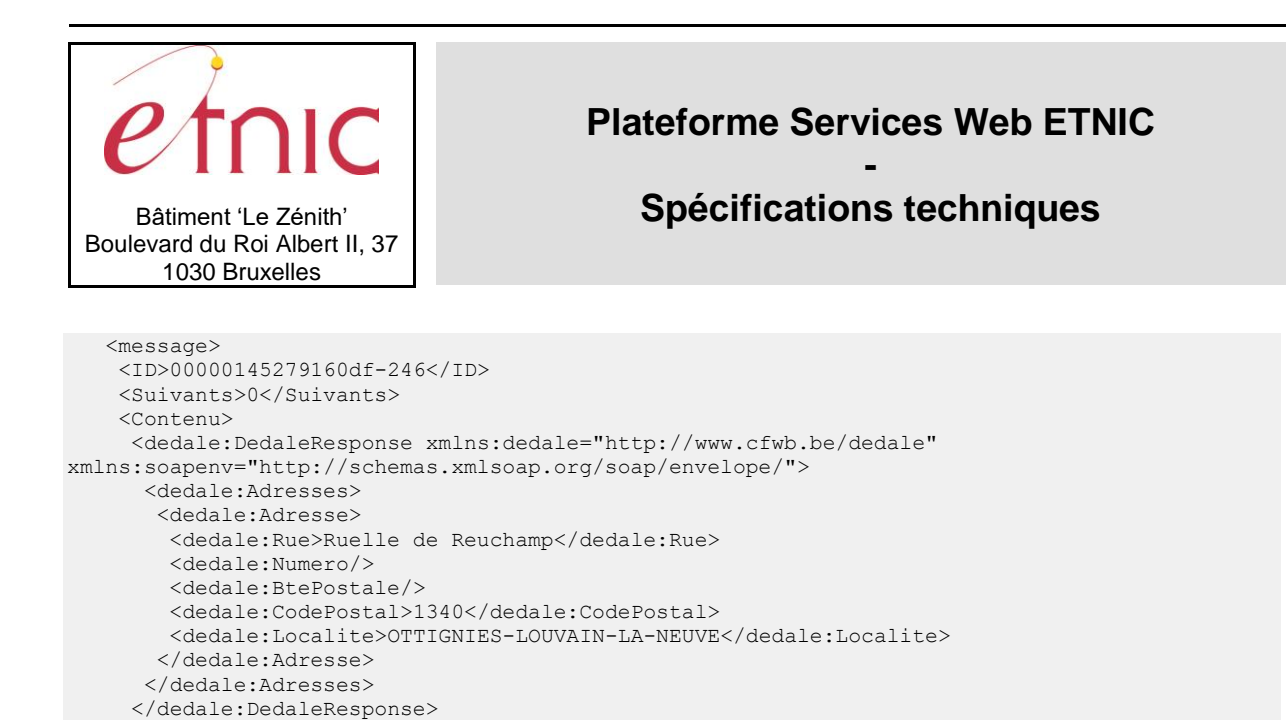

 </Contenu> </message> </pollingReponse> </soapenv:Body> </soapenv:Envelope>

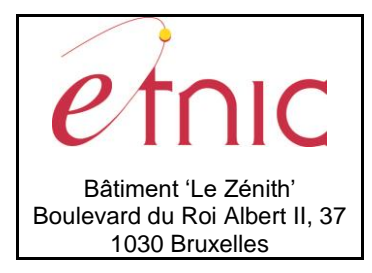

# **- Spécifications techniques**

## **3. SECURITE**

## <span id="page-8-1"></span><span id="page-8-0"></span>**3.1. CONNEXION SECURISEE TLS**

Les messages transitent à travers un canal HTTPS supportant le protocole TLS 1.0. Le chiffrement supporté est : ECDHE-RSA-AES256-SH

Les certificats identifiant l'ETNIC lors de la connexion SSL sont auto-signés et doivent donc être installés dans votre *Trust Store*. Vous pouvez les récupérer avec votre outil préféré tel que les navigateurs Chrome ou Firefox sur base des URL [https://services-web.tq.etnic.be](https://services-web.tq.etnic.be/) et [https://services-web.etnic.be.](https://services-web.etnic.be/) Ou bien en faire la demande à l'ETNIC.

### <span id="page-8-2"></span>**3.2. SECURISATION DES SERVICES WEB**

L'accès aux services web est sécurisé selon la spécification WS-Security en conjonction avec les profils suivant:

- **UsernameToken Profile**: un login et un mot de passe sont joints à chaque requête.
- **x509Token Profile**: un certificat numérique est utilisé pour signer. A noter que si le certificat est le certificat de signature présent sur l'eID, il n'est pas utilisé directement pour éviter d'entrer le PIN correspondant à chaque requête. Il est alors utilisé pour obtenir un token de contexte de sécurité. C'est ce dernier qui est utilisé pour signer. Ce mécanisme est basé sur les spécifications WS-SecureConversation et WS-Trust.

### <span id="page-8-3"></span>**3.2.1.UsernameToken Profile**

Cette spécification consiste à joindre un login et mot de passe dans les en-têtes WS-Security. La représentation du mot de passe doit être de type "PasswordText". Cela se spécifie dans l'attribut "Type" de la balise <wsse:Password> comme suit: ><wsse:Password Type="http://docs.oasis-open.org/wss/2004/01/oasis-200401-wss-username-token-profile-1.0#PasswordText">

#### **Exemple d'un message authentifié par login et mode passe:**

```
<soapenv:Envelope xmlns:ded="http://www.etnic.be/services/ddle/normalisation/v2" 
xmlns:soapenv="http://schemas.xmlsoap.org/soap/envelope/">
 <soapenv:Header xmlns:wsa="http://www.w3.org/2005/08/addressing"><wsse:Security 
xmlns:wsse="http://docs.oasis-open.org/wss/2004/01/oasis-200401-wss-wssecurity-secext-1.0.xsd" 
xmlns:wsu="http://docs.oasis-open.org/wss/2004/01/oasis-200401-wss-wssecurity-utility-
1.0.xsd"><wsse:UsernameToken wsu:Id="UsernameToken-
7A8D1ED1FD3375EE531427794973214176"><wsse:Username>User_fake</wsse:Username><wsse:Password 
Type="http://docs.oasis-open.org/wss/2004/01/oasis-200401-wss-username-token-profile-
1.0#PasswordText">YU7hjlio!</wsse:Password></wsse:UsernameToken></wsse:Security><wsa:Action>dd
le:normalisationV2?mode=sync</wsa:Action><wsa:From><wsa:Address>http://etnic.be/soapui</wsa:Ad
dress></wsa:From><wsa:MessageID>uuid:941b8e5c-817b-413b-8751-
d0180f4165a8</wsa:MessageID><wsa:To>http://www.etnic.be/services/ddle</wsa:To></soapenv:Header
>
    <soapenv:Body>
       <ded:ObtenirDetailsAdresseRequete>
          <ded:Adresse>
             <ded:Rue>reuchamp</ded:Rue>
             <ded:Numero/>
             <ded:BtePostale/>
             <ded:CodePostal>1340</ded:CodePostal>
             <ded:Localite/>
          </ded:Adresse>
       </ded:ObtenirDetailsAdresseRequete>
    </soapenv:Body>
</soapenv:Envelope>
```
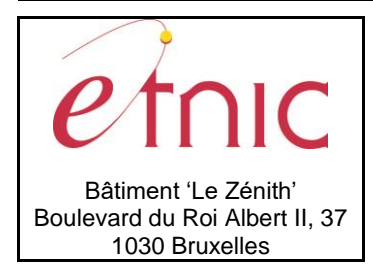

**- Spécifications techniques**

### <span id="page-9-0"></span>**3.2.2.x509Token Profile**

La spécification x509Token Profile prévoit plusieurs possibilités pour référencer le certificat utilisé pour la signature. La méthode supportée par l'ETNIC consiste à référencer l'Issuer et le Serial Number.

Seul l'élément « Body » de l'enveloppe SOAP doit être signé.

#### **Exemple d'un message signé par un certificat X509 :**

```
<soapenv:Envelope xmlns:siel="http://www.etnic.be/janus/siel"
xmlns:soapenv="http://schemas.xmlsoap.org/soap/envelope/">
<soapenv:Header xmlns:wsa="http://www.w3.org/2005/08/addressing">
   <wsse:Security soapenv:mustUnderstand="1" xmlns:wsse="http://docs.oasis-
open.org/wss/2004/01/oasis-200401-wss-wssecurity-secext-1.0.xsd" xmlns:wsu="http://docs.oasis-
open.org/wss/2004/01/oasis-200401-wss-wssecurity-utility-1.0.xsd">
    <ds:Signature Id="SIG-752" xmlns:ds="http://www.w3.org/2000/09/xmldsig#">
     <ds:SignedInfo>
      <ds:CanonicalizationMethod Algorithm="http://www.w3.org/2001/10/xml-exc-c14n#">
       <ec:InclusiveNamespaces PrefixList="wsa siel soapenv"
xmlns:ec="http://www.w3.org/2001/10/xml-exc-c14n#"/>
      </ds:CanonicalizationMethod>
      <ds:SignatureMethod Algorithm="http://www.w3.org/2000/09/xmldsig#rsa-sha1"/>
      <ds:Reference URI="#id-751">
       <ds:Transforms>
        <ds:Transform Algorithm="http://www.w3.org/2001/10/xml-exc-c14n#">
         <ec:InclusiveNamespaces PrefixList="siel" xmlns:ec="http://www.w3.org/2001/10/xml-exc-
c14n#"/>
        </ds:Transform>
       </ds:Transforms>
       <ds:DigestMethod Algorithm="http://www.w3.org/2000/09/xmldsig#sha1"/>
       <ds:DigestValue>xC53nZkcNvpFd8vtucnvUwKPbsA=</ds:DigestValue>
      </ds:Reference>
     </ds:SignedInfo>
<ds:SignatureValue>hzm9/is5O7I5o3EZkVJ2jnbZiRSFSbFBl0YlW45mBqV2+8YRfHC1LVqafX7YLdVXTXrd1mWot1e
9+v31AiP3m5iy2+OCw7YhbxvCCCC0pbbfl/bpaeE/FE2f0sm4NZWsArpzlSEmd7DzpaiGxoMPWGxc
sefTSWHiC1u0RHy4HGERFBrHFDqDd2DMZHiugR0VxPz5QAacKeBnn68fZTK032Il+eOkyPaceuYH
YEbUEDjAFfhr1chc0wKzfZuxt0dn6pBdhlU499nX2xZ4dGE37fHAOvbNRZLg/U5/b+Knkkx/jEOe
9QJRSs/CKAONMfFcuZJnpZ+lbJoXT9UIKljdUA==</ds:SignatureValue>
     <ds:KeyInfo Id="KI-EAF95CB2EABEB3293D13643957589981127">
      <wsse:SecurityTokenReference wsu:Id="STR-EAF95CB2EABEB3293D13643957589981128">
       <ds:X509Data>
        <ds:X509IssuerSerial>
         <ds:X509IssuerName>CN=WSJanusTEST_BULL001</ds:X509IssuerName>
        \langle ds: X509SerialNumber>1243600900\langle \bar{ds}: X509SerialNumber>
        </ds:X509IssuerSerial>
       </ds:X509Data>
      </wsse:SecurityTokenReference>
     </ds:KeyInfo>
    </ds:Signature>
   </wsse:Security>
 </soapenv:Header>
 <soapenv:Body wsu:Id="id-751" xmlns:wsu="http://docs.oasis-open.org/wss/2004/01/oasis-200401-
wss-wssecurity-utility-1.0.xsd"> ...
 </soapenv:Body>
</soapenv:Envelope>
```
### <span id="page-9-1"></span>**3.2.3.WS-Secure Conversation Token**

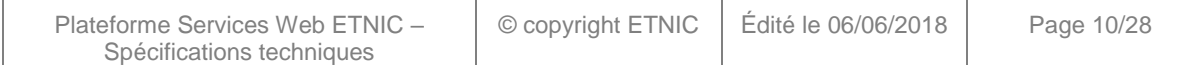

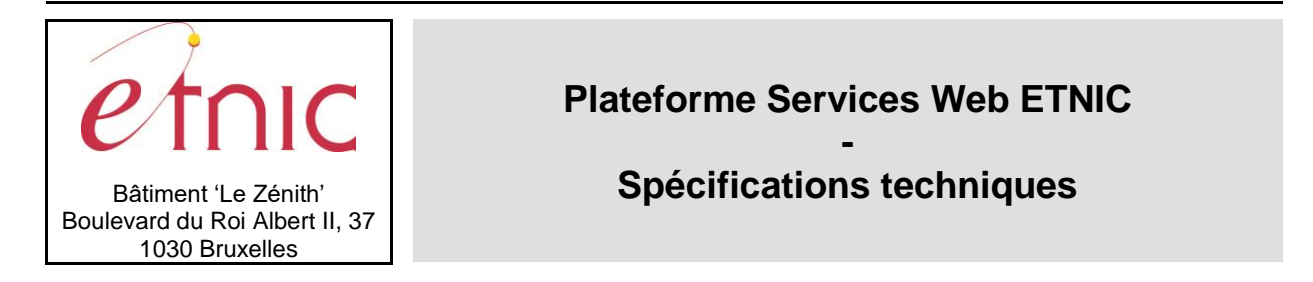

Dans le cadre de l'utilisation du certificat de la carte d'identité électronique belge, il n'est pas envisageable de signer avec celui-ci car il impose de demander son code PIN à l'utilisateur pour chaque requête à signer avant envoi. C'est pourquoi un système de Security Token Service (STS) a été mis en place. Celui-ci peut être appelé via le standard WS-Trust afin de récupérer un jeton (token). C'est ce jeton qui servira à signer les requêtes suivantes jusqu'à son expiration.

Voici le schéma de ce principe :

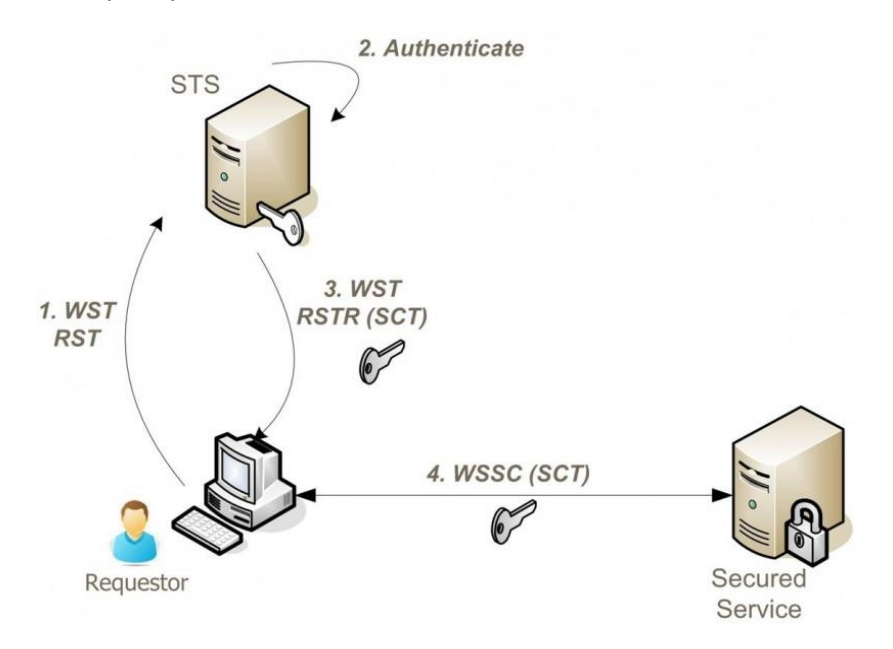

1. *WST RST (WS-Trust Request Security Token)* : Le client envoie une requête de demande de token au serveur STS.

### **Exemple de requête :**

```
<soapenv:Envelope xmlns:soapenv="http://schemas.xmlsoap.org/soap/envelope/">
<soapenv:Body xmlns:wsu="http://docs.oasis-open.org/wss/2004/01/oasis-200401-wss-wssecurity-
utility-1.0.xsd" wsu:Id="Id-18871350">
  <wst:RequestSecurityToken xmlns:wst="http://schemas.xmlsoap.org/ws/2005/02/trust">
   <wst:RequestType>http://schemas.xmlsoap.org/ws/2005/02/trust/Issue</wst:RequestType>
   <wst:TokenType>http://schemas.xmlsoap.org/ws/2005/02/sc/sct</wst:TokenType>
  </wst:RequestSecurityToken>
</soapenv:Body>
</soapenv:Envelope>
```
## *2. Authenticate*

L'authentification auprès du STS se fait via Mutual SSL, dont le fonctionnement est décrit cidessous :

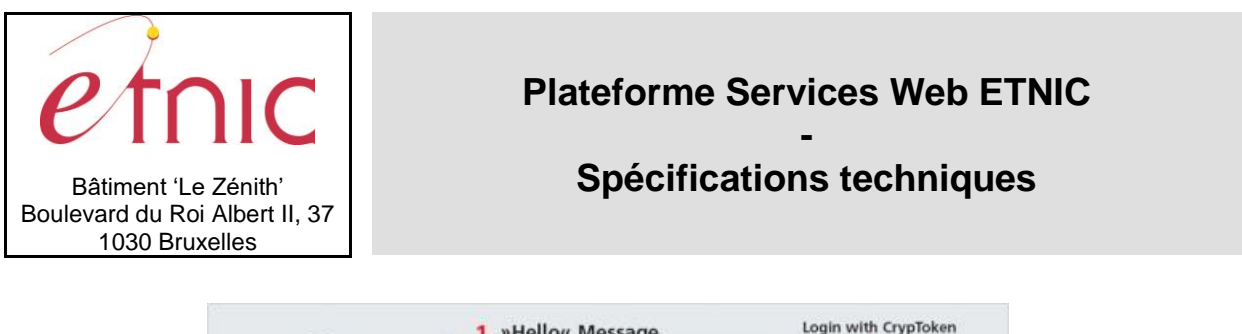

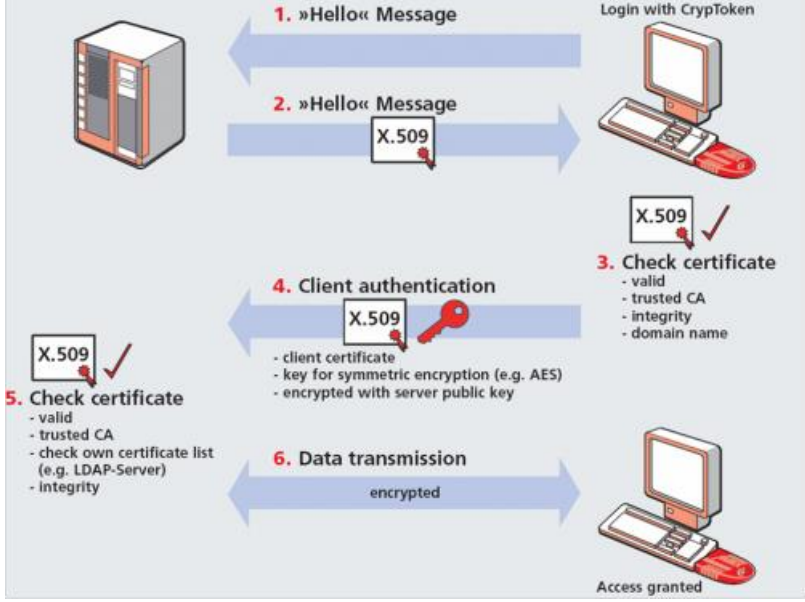

Le certificat de la carte d'identité (enregistré à l'ETNIC) est ici utilisé et validé par le serveur STS pour authentifier le demandeur avant de lui remettre un token.

*3. WST RSTR (SCT) (WS-Trust Request Security Token Response (Security Context Token)):* Le STS renvoie le token (X.509) qui servira à signer au client.

#### **Exemple de réponse :**

```
<soap:Envelope xmlns:soap="http://schemas.xmlsoap.org/soap/envelope/">
 <soap:Header>
   <wsse:Security soap:actor="secure_span" soap:mustUnderstand="1"
xmlns:wsse="http://docs.oasis-open.org/wss/2004/01/oasis-200401-wss-wssecurity-secext-1.0.xsd"
xmlns:wsu="http://docs.oasis-open.org/wss/2004/01/oasis-200401-wss-wssecurity-utility-
1.0.xsd">
    <wsu:Timestamp wsu:Id="id-2-d8b6db1a929f7c149819ec183c1548e1">
     <wsu:Created>2014-02-19T10:09:43.114746992Z</wsu:Created>
     <wsu:Expires>2014-02-19T10:14:43.114Z</wsu:Expires>
    </wsu:Timestamp>
    <wsse:BinarySecurityToken EncodingType="http://docs.oasis-open.org/wss/2004/01/oasis-
200401-wss-soap-message-security-1.0#Base64Binary" ValueType="http://docs.oasis-
open.org/wss/2004/01/oasis-200401-wss-x509-token-profile-1.0#X509v3" wsu:Id="id-0-
b6b68eb710c70f895b1d2541064060c5">MIIDCjCCAfKgAwIBAgIIQmDAvqVfoKgwDQYJKoZIhvcNAQEMBQAwIzEhMB8G
A1UEAxMYc2VydmljZXMtd2ViLnRxLmV0bmljLmJlMB4XDTEzMDMxOTEzNTUwN1oXDTIzMDMxNzEzNTUwN1owIzEhMB8GA1
UEAxMYc2VydmljZXMtd2ViLnRxLmV0bmljLmJlMIIBIjANBgkqhkiG9w0BAQEFAAOCAQ8AMIIBCgKCAQEAokScCKxupNt8
+6x2auAK0bAoty0wK5xWee9fPHoRJAuiwdauo+s0PMDcD2rcWDT5G2QNHvmk+gzzyEu6aMaxxKEZUhtwruM5PkqNXMH+dH
X6JUKbgIgYlvvatA03GEU0UGnLr0V7u9cvmGzMU+aRMgUX8CtAsgmD0OurEiVcyW6rr84wX7os1Wx10VOHRL4edd6rT/AA
9ugoKLxc+wkR5CotUR5THkW3bhi6E+RkfVTlMk3KfOzt/i8mW5CdM+1caHq+W9igZKQGHChUDcu57fma+lJ4pb5EnaGOdI
VA3UvdaBo/Yz5Vr/d9GlsSgYsRtcI2Xj6YPJ0bTH/S+qpdXwIDAQABo0IwQDAdBgNVHQ4EFgQUaAiGpCdrMV+BIKCnmADi
T4rXuxMwHwYDVR0jBBgwFoAUaAiGpCdrMV+BIKCnmADiT4rXuxMwDQYJKoZIhvcNAQEMBQADggEBAJ+LE/2KqgACggYk3X
v0hd1Nmc0q9joEnIkE8PlcH7ZdWibwQwog9rf17yC90ExR5G2/kYPocy4iL+YED6x6i99AvhqNA8HTAjD0tCnMGEvJWPSk
B8huJdsuBLXnP1XDWzfXcyFj1JkGb8MEXpIOgmXDsv98bMYL6u+qFKehtUAhdZgPVqQVp4nClKJ6NGUHiXwjhZiWk2Hk2e
NgXX/CiG900cfLDUGpxkKN1hKaiOrYCmEMHxIPsxYf5R0D/YYAcZMOrO5QOy0JM/iW0boEUD0yErdrpPUeEb4VRiFx72TF
udDScJqNnwJCZn0cLcPkmJ/PHIWI/Bh+76tWLc1uUvs=</wsse:BinarySecurityToken>
    <ds:Signature xmlns:ds="http://www.w3.org/2000/09/xmldsig#">
     <ds:SignedInfo>
      <ds:CanonicalizationMethod Algorithm="http://www.w3.org/2001/10/xml-exc-c14n#"/>
      <ds:SignatureMethod Algorithm="http://www.w3.org/2000/09/xmldsig#rsa-sha1"/>
      <ds:Reference URI="#id-1-254d82d66e9957c180e856d1bf0109f6">
```
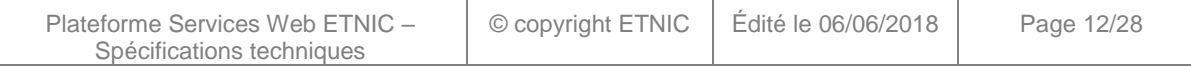

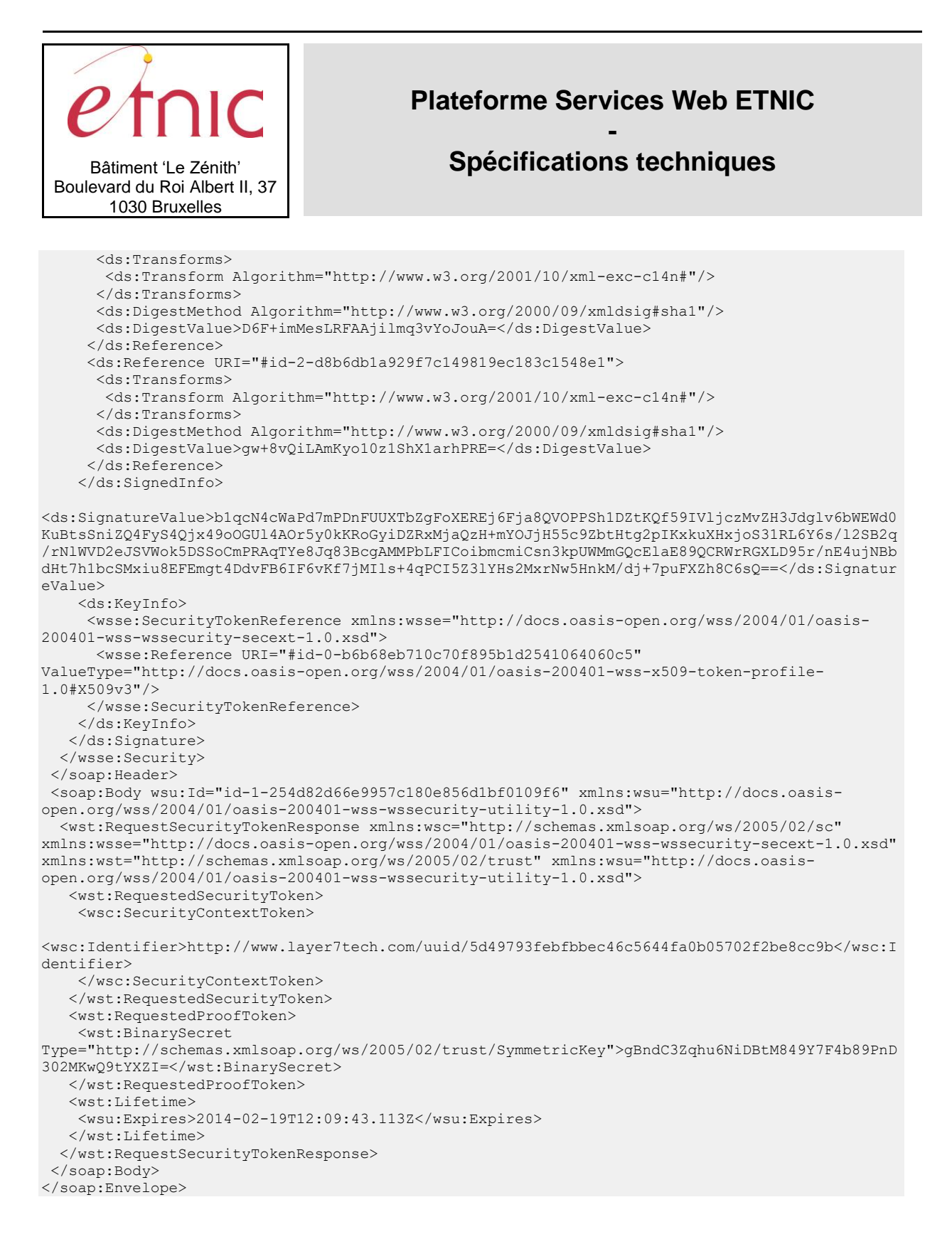

*4. WSSC (SCT) (Ws-SecureConversation (Security Context Token)):* Les échanges avec le service sont maintenant sécurisés car signés par le token X.509 obtenu du serveur STS.

#### **Exemple de requête envoyée avec le SCT :**

```
<?xml version="1.0" encoding="UTF-8"?>
<soapenv:Envelope xmlns:soapenv="http://www.w3.org/2003/05/soap-envelope"
xmlns:wsa="http://www.w3.org/2005/08/addressing">
<soapenv:Header>
```
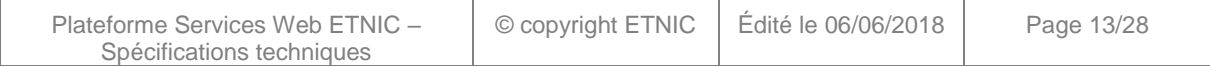

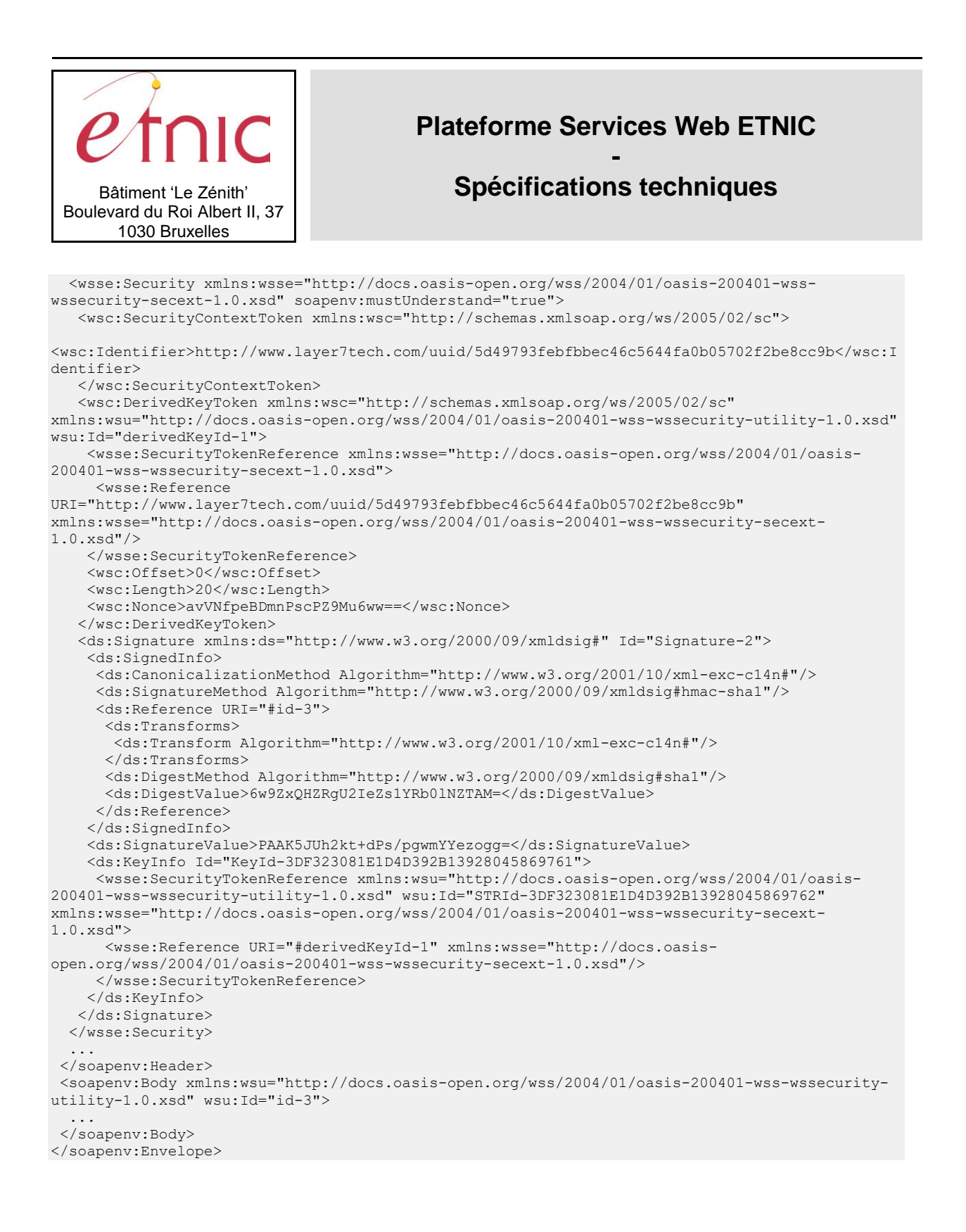

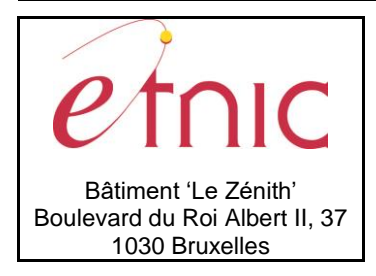

# **- Spécifications techniques**

## **4. CODES D'ERREUR**

Les SOAP Fault techniques renvoyées par la plateforme sont identifiées par des codes catégorisés par type d'erreur :

#### **Routage**

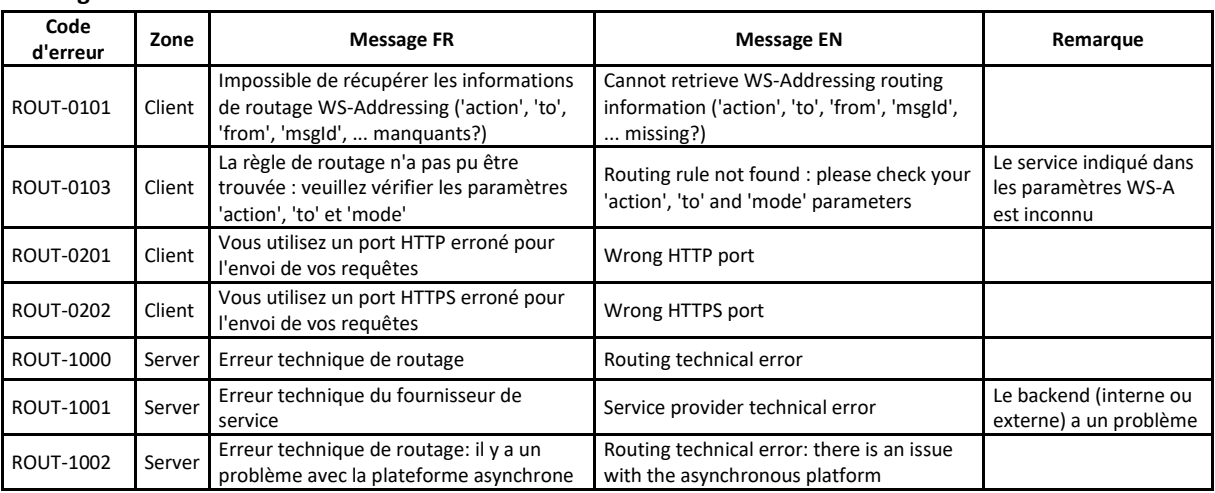

#### **Sécurité**

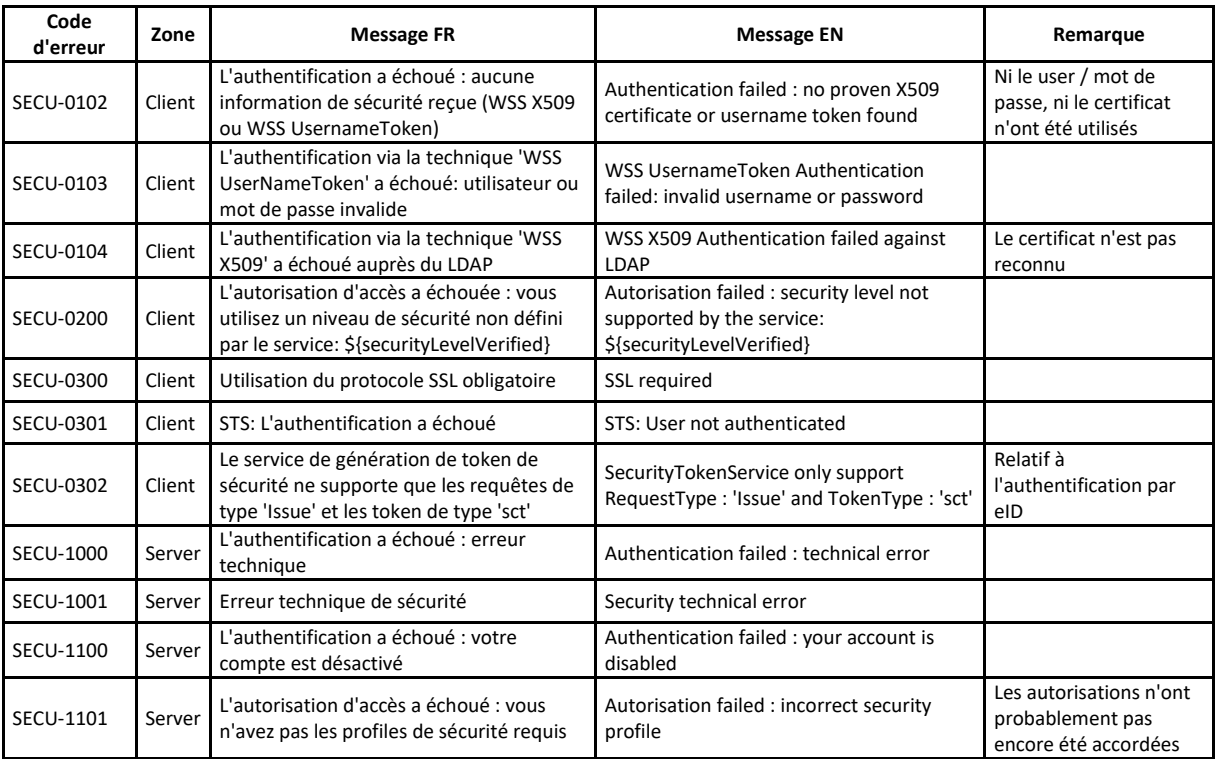

#### **Validation**

Plateforme Services Web ETNIC – Spécifications techniques

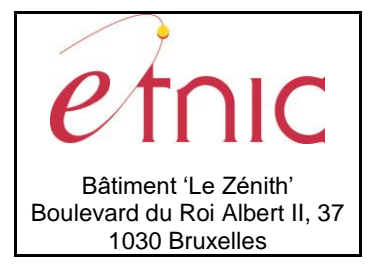

# **- Spécifications techniques**

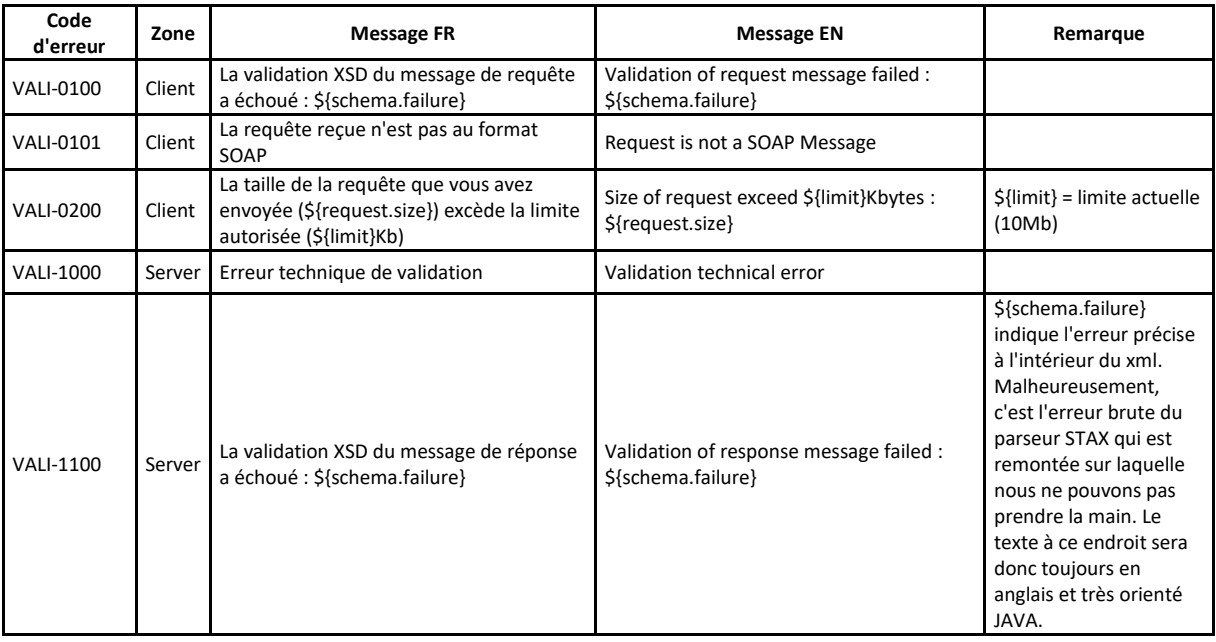

## **Transformation**

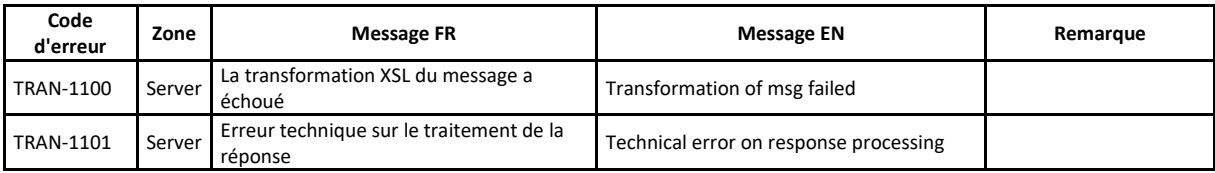

#### **Polling**

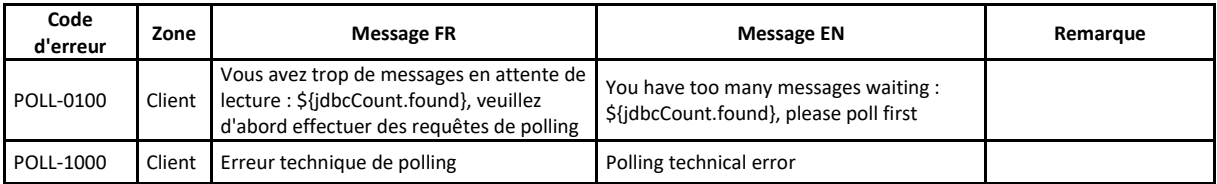

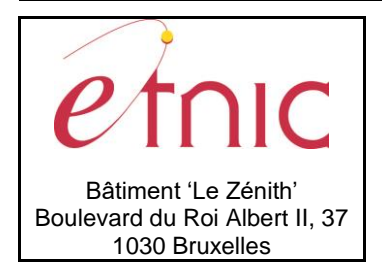

# **- Spécifications techniques**

## **5. CONFIGURATION SOAP-UI**

## <span id="page-16-0"></span>**5.1. UTILISATION DE SOAP-UI**

<span id="page-16-1"></span>Il est possible de tester les services web de l'Etnic grâce à l'application SOAP-UI. Il existe une version gratuite disponible sur le site: [http://www.soap-ui.org](http://www.soap-ui.org/)

Cette section décrit les configurations particulières pour interagir avec le services web exposés par l'ETNIC.

### **5.2. INITIALISATION DU PROJET**

<span id="page-16-2"></span>Tout d'abord, au lancement de l'application, vous devez votre projet de test en cliquant sur l'icone "SOAP" comme indiqué ci-dessous.

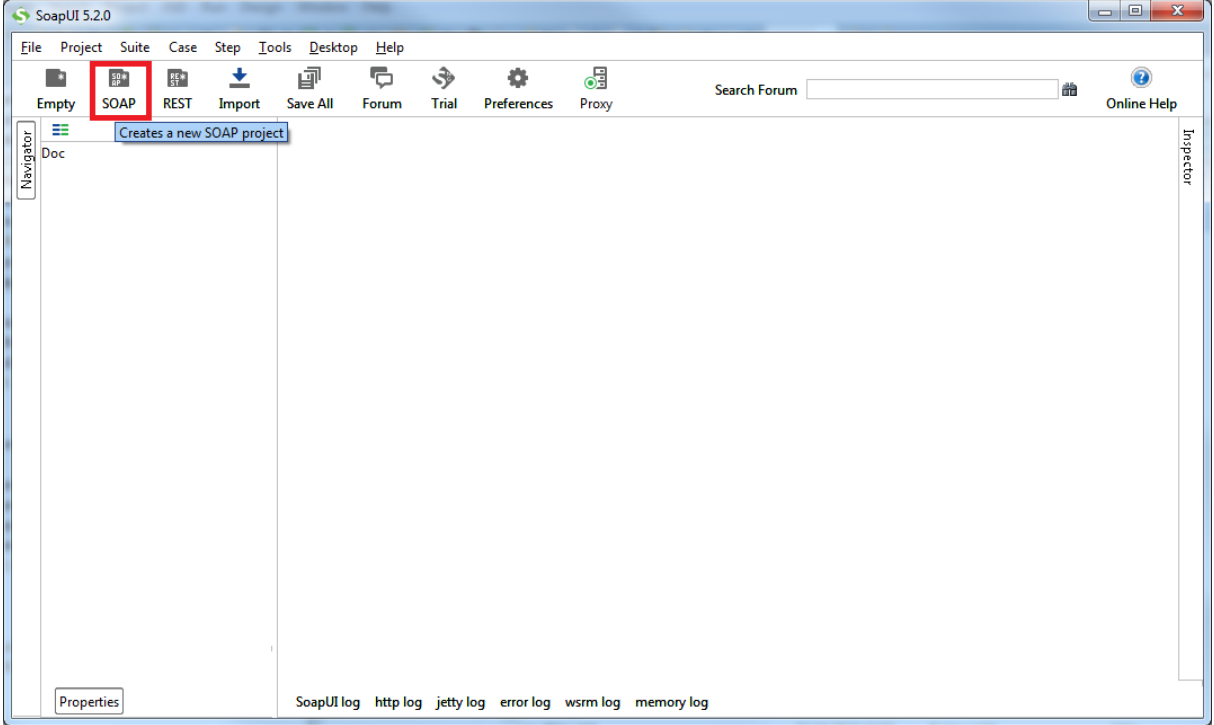

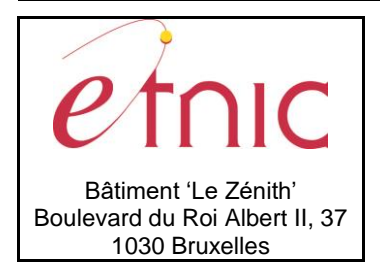

# **- Spécifications techniques**

Ensuite vous indiquez le contrat WSDL décrivant le service web que vous allez tester:

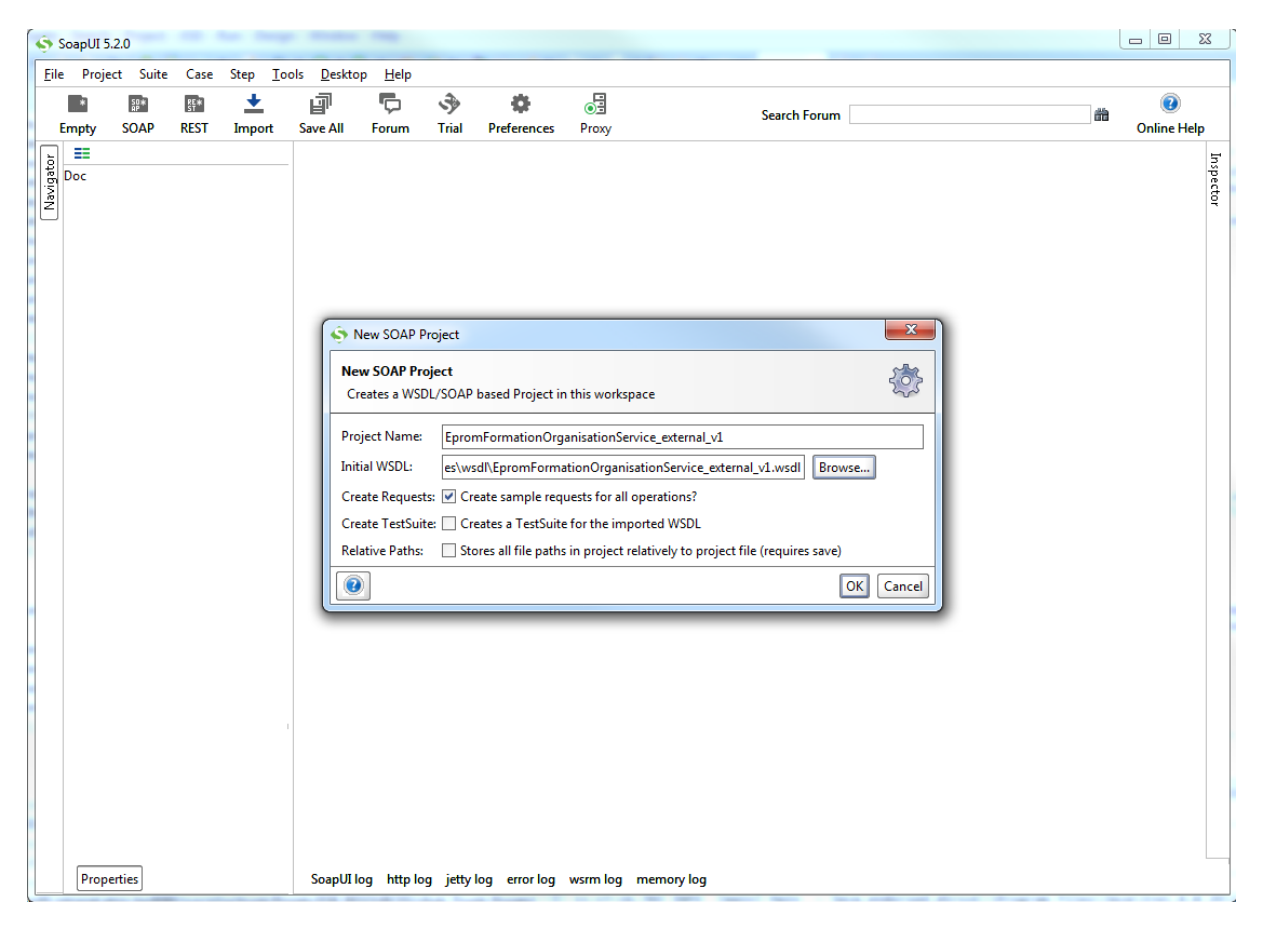

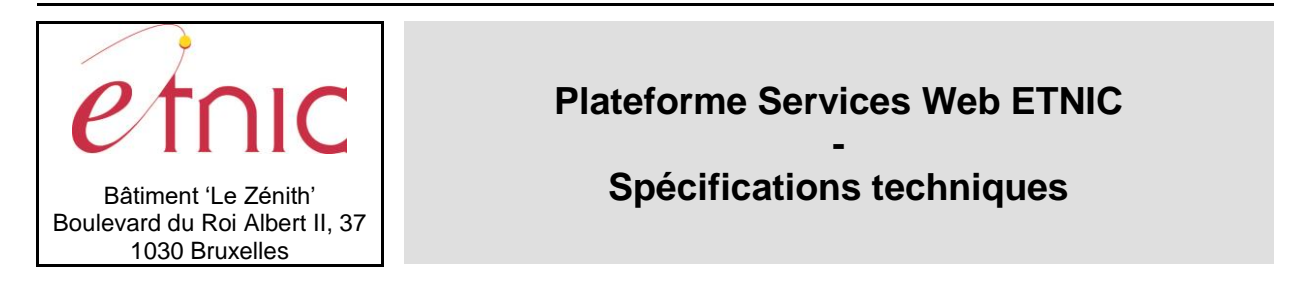

### **5.3. CONFIGURATION WS-SECURITY**

<span id="page-18-0"></span>Pour configurer SOAP-UI afin d'utiliser WS-Security que ce soit en *username Token Profile* ou *x509Token Profile,* vous devez suivre les étapes suivantes:

Tout d'abord, double-cliquez sur le nom de votre projet dans la conne de gauche. Cela ouvrira une fenêtre dans la partie droite de l'écran. Dans ce fenêtre cliquez sur l'onglet WS-Security Configurations et le sous-onglet "Outgoing WS-Security Configurations".

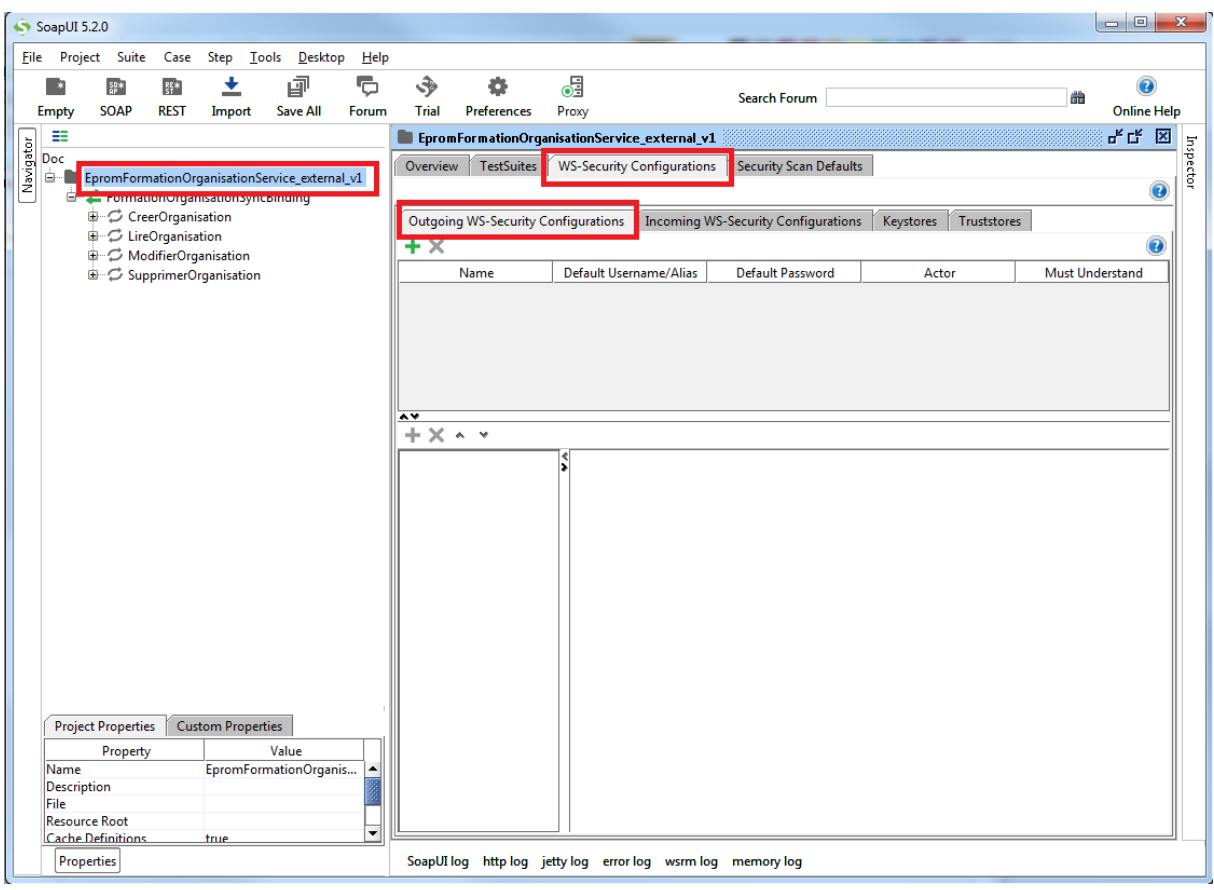

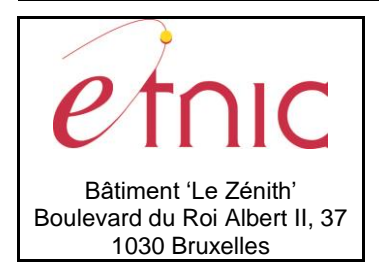

# **- Spécifications techniques**

Cliquez sur l'icone "+" pour créer un alias pour une nouvelle configuration. Entrez le nom que vous désirez. Pour l'exemple, nous l'appellerons "ETNIC".

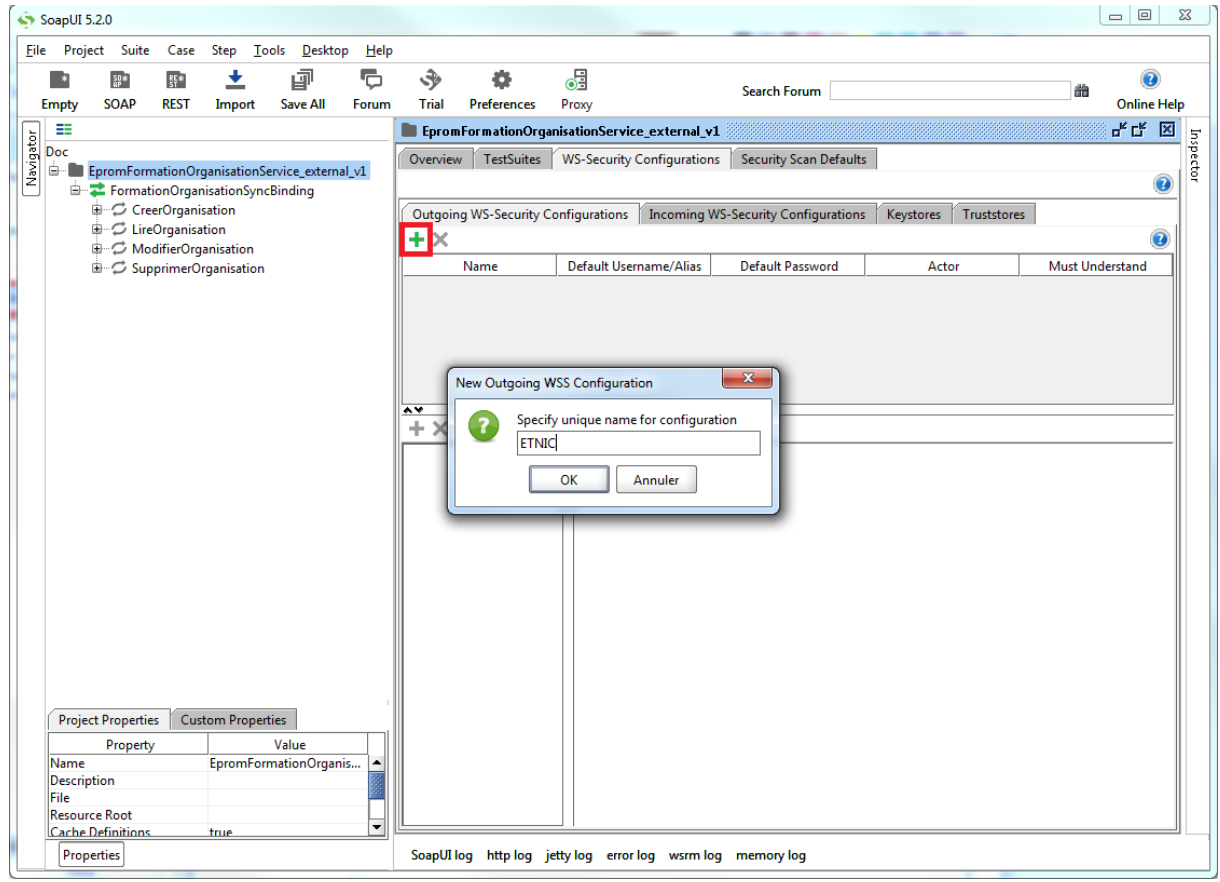

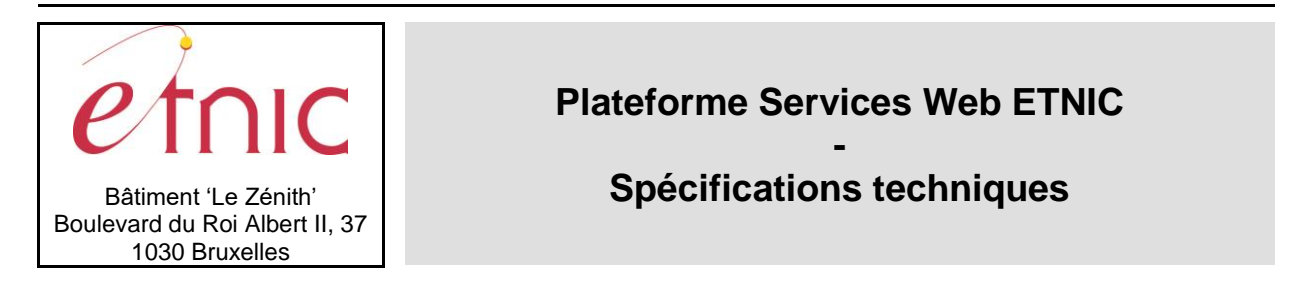

### <span id="page-20-0"></span>**5.3.1.Configuration x509Token Profile**

Pour configurer SOAP-UI afin de signer vos requêtes à l'aide du certificat que vous détenez, veuillez suivre les étapes suivantes:

Cliquez sur le sous-onglet "Keystore" et ajoutez un nouveau keystore via l'icone "+". Le fichier à ajouter est soit un fichier suffixé par .jks ou .p12. Tapez son mot de passe s'il est protégé.

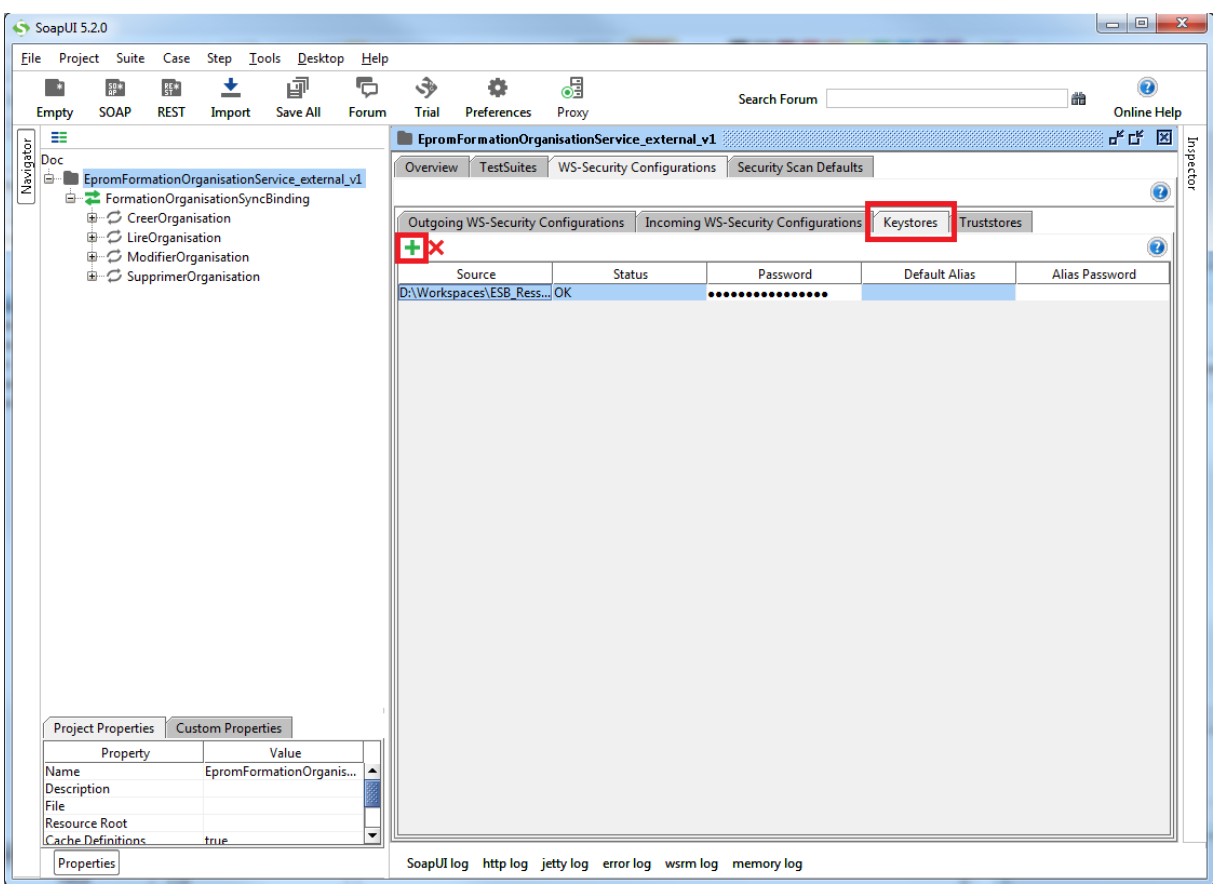

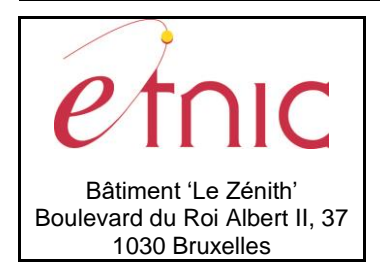

# **- Spécifications techniques**

Sélectionnez la configuration "ETNIC" que vous venez d'ajouter et cliquer sur l'icone "+" qui apparait dans une colonne plus bas. Une pop-up apparait vous invitant à choisir le type de configuration que vous désirez introduire. Choisissez "Signature".

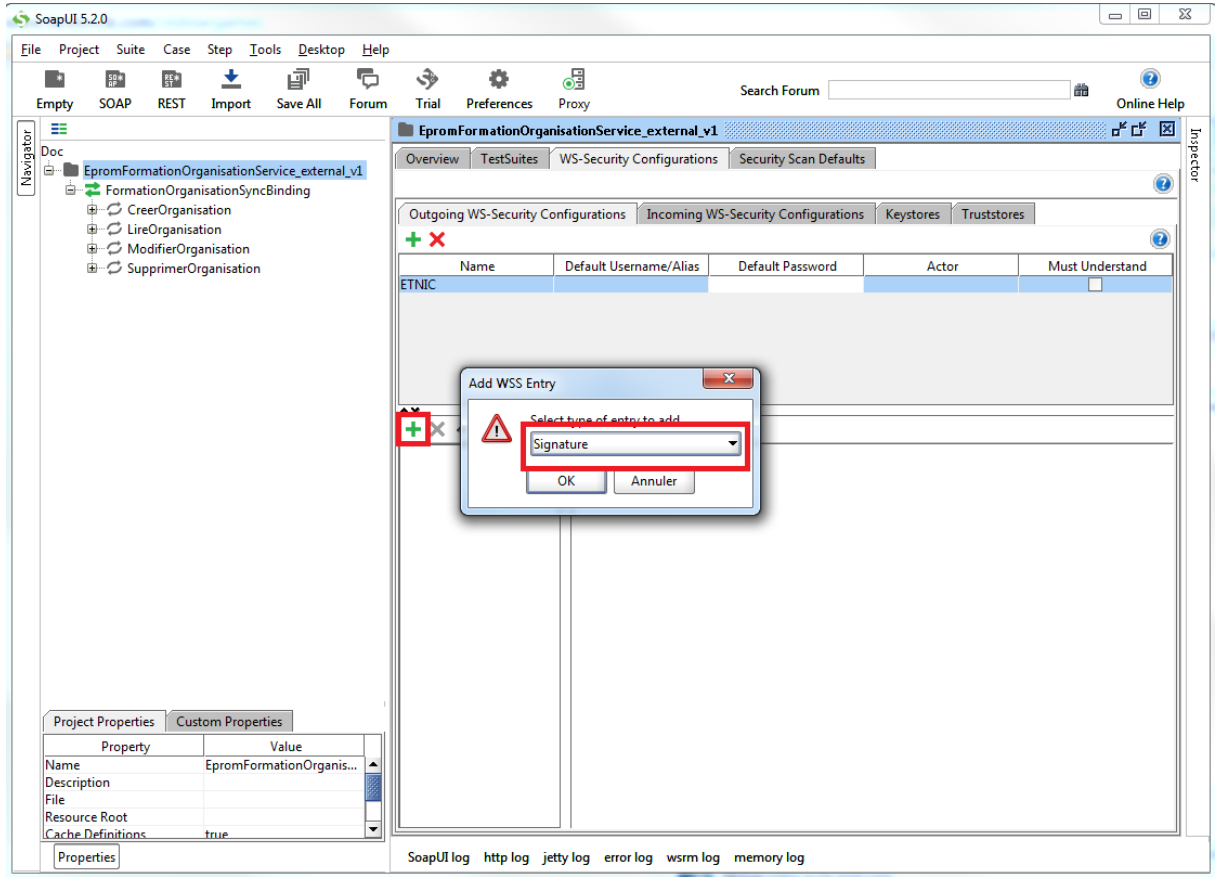

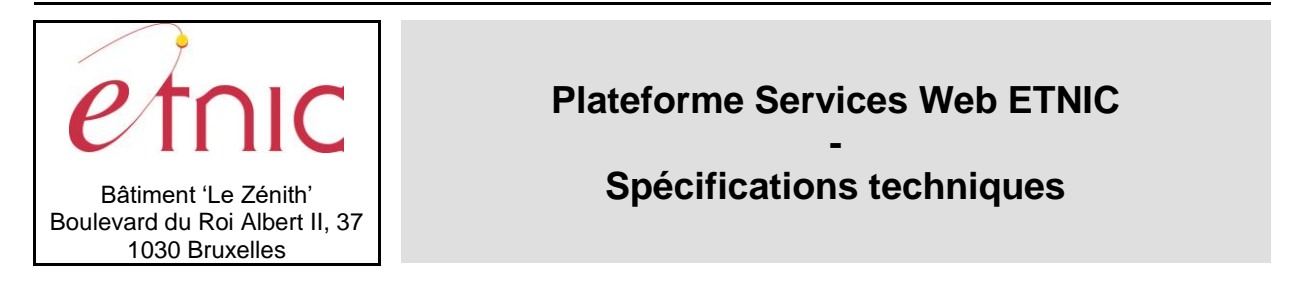

Dans la partie droite de la fenêtre de configuration, remplissez les paramètres comme suit:

- Keystore: Sélectionnez votre keystore
- Alias: Sélectionnez l'alias de l'entité à authentifier (généralement, il n'y a qu'un choix)
- Password: Entrez le mot de passe du keystore s'il est protégé
- Key Identifier Type: Issuer Name and Serial Number
- 
- Signature algorithm: http://www.w3.org/2000/09/xmldsig#rsa-sha1
- 
- Signature Canonicalization: http://www.w3.org/2001/10/xml-exc-c14n#
- 
- Digest Algorithm: http://www.w3.org/2000/09/xmldsig#sha1 Use Single Certificate: Coché

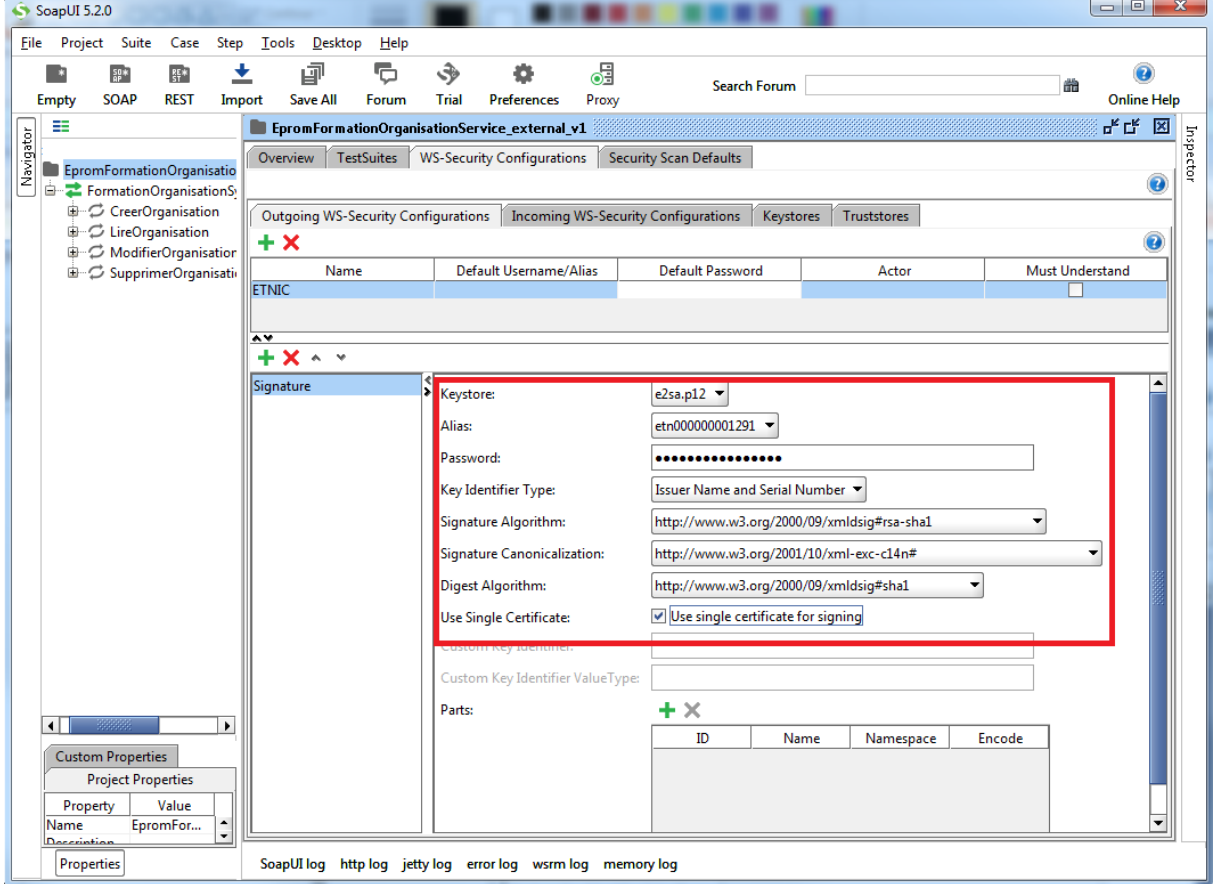

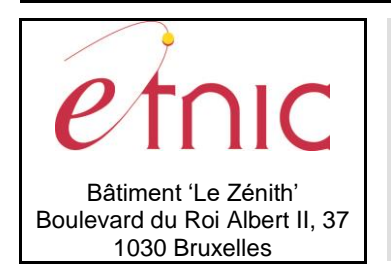

# **- Spécifications techniques**

### <span id="page-23-0"></span>**5.3.2.Configuration usernameToken Profile**

Pour configurer SOAP-UI afin de vous authentifier avec un identifiant et un mot de passe, veuillez suivre les étapes suivantes:

Sélectionnez la configuration "ETNIC" que vous venez d'ajouter et cliquer sur l'icone "+" qui apparait dans une colonne plus bas. Une pop-up apparait vous invitant à choisir le type de configuration que vous désirez introduire. Choisissez "Username".

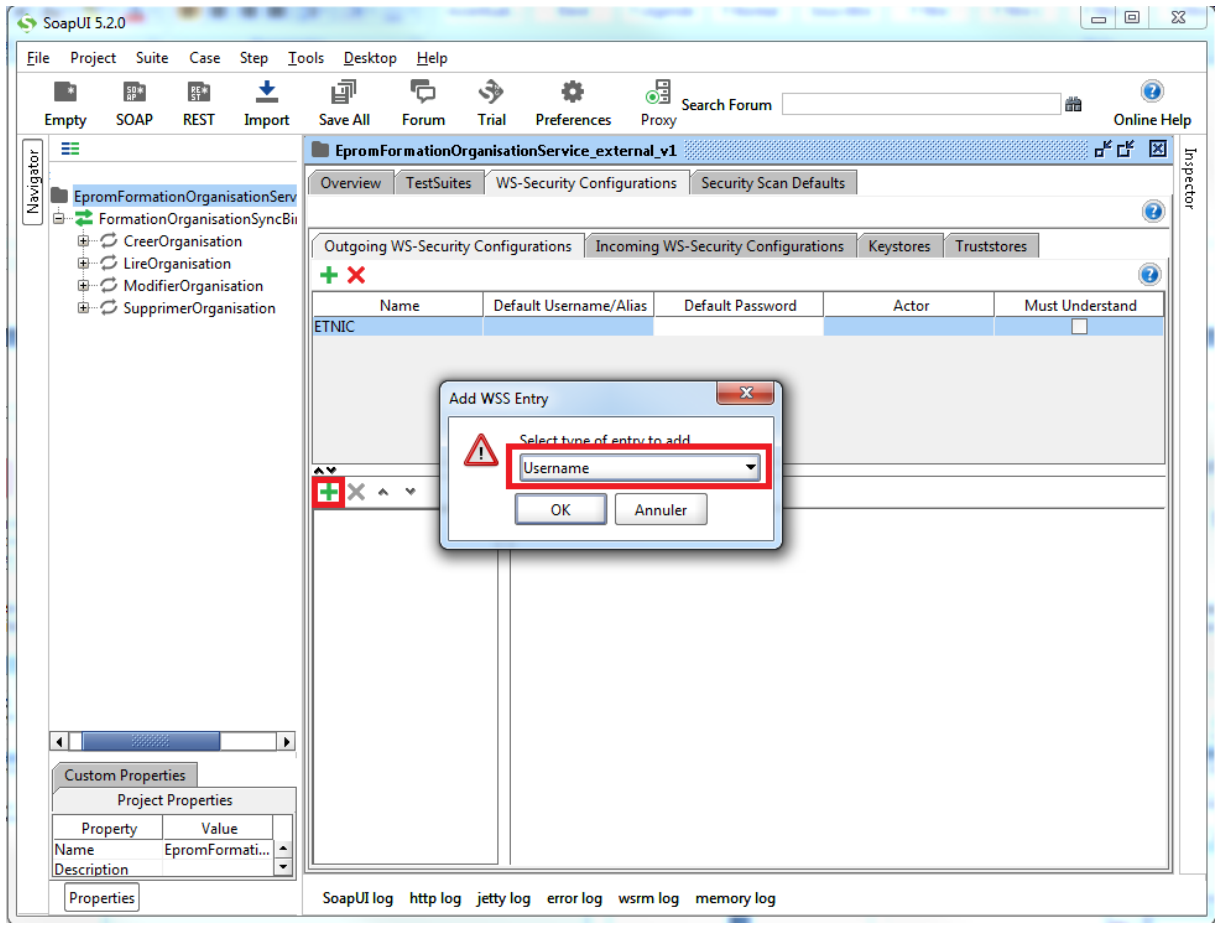

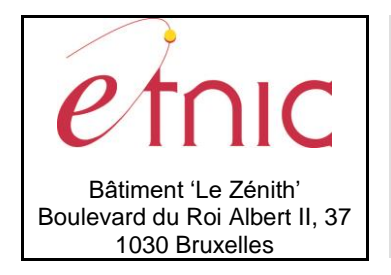

# **- Spécifications techniques**

Dans la partie droite de la fenêtre de configuration, remplissez les paramètres comme suit:<br>
• Username: votre identifiant

- Username:<br>● Password:
- 
- votre mot de passe Add Nonce: décoché
- Add Created: décoché
- Password Type: PasswordText

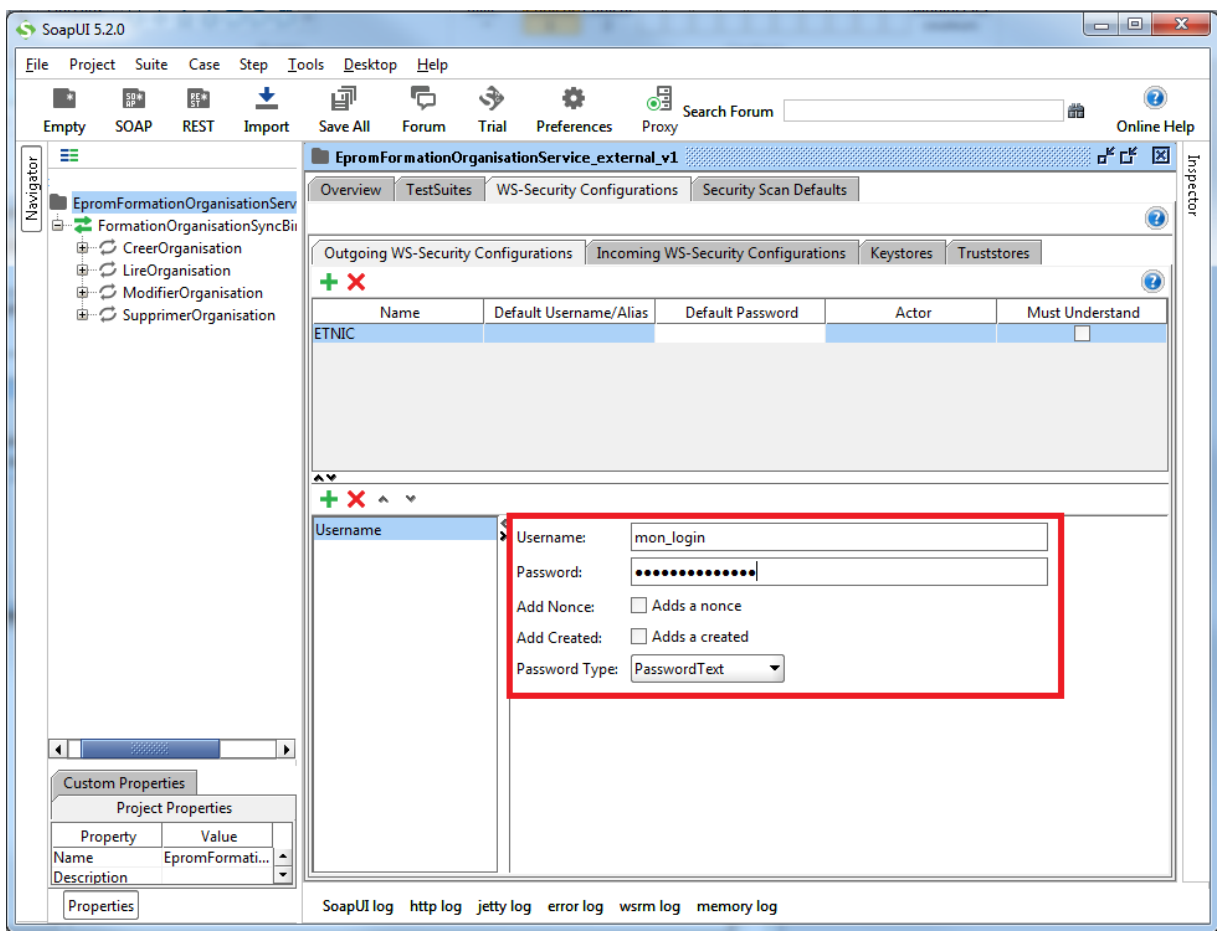

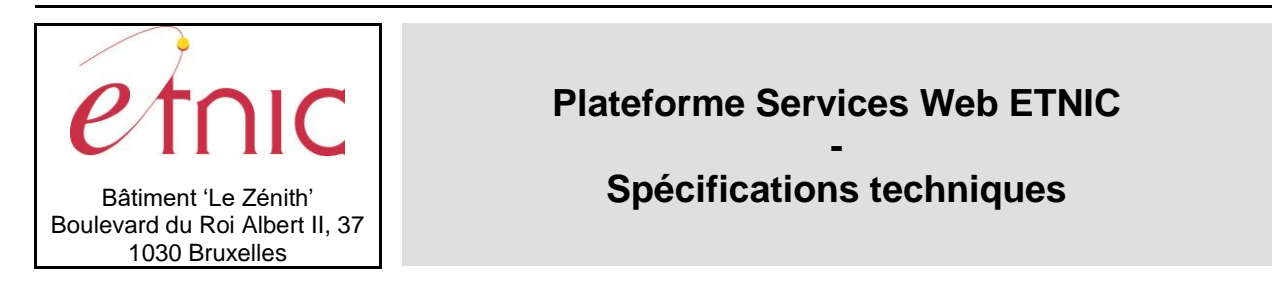

## <span id="page-25-0"></span>**5.3.3.Application de WS-Security sur la requête**

Dans la fenêtre de test d'une requête, cliquez sur l'onglet "Auth" en bas de la fenêtre. Choisissez "Add New Authorization" dans la fenêtre qui vient d'apparaître et "Basic" dans la pop-up suivante.

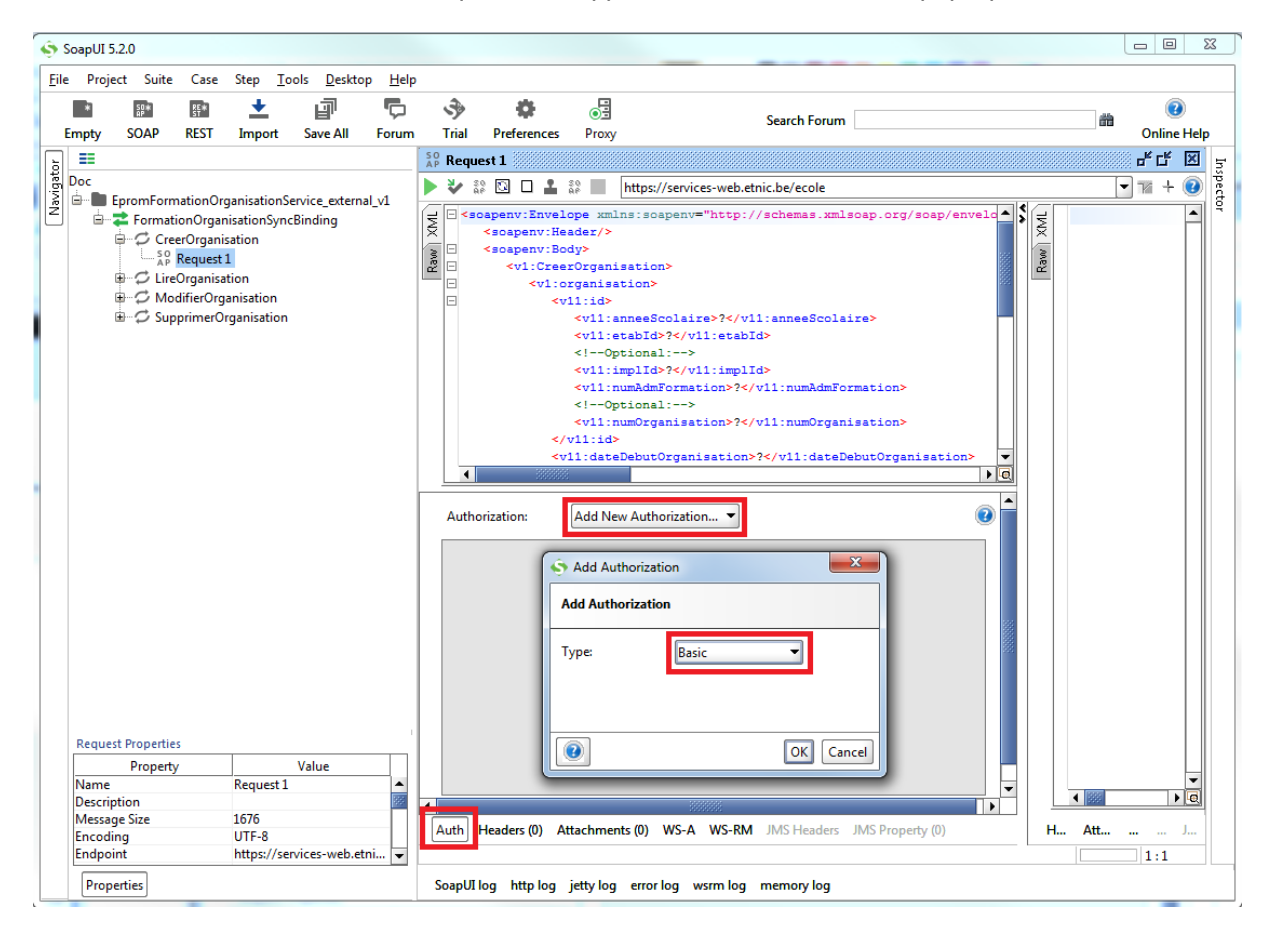

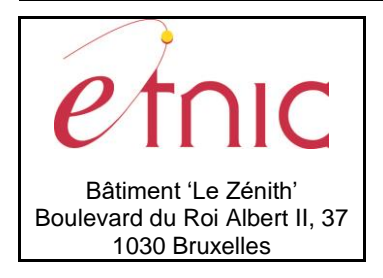

# **- Spécifications techniques**

Sélectionnez l'alias de votre configuration dans le champ "Outgoing WSS". Dans notre exemple, il s'agit d'"ETNIC". Le reste des champs doit rester vide.

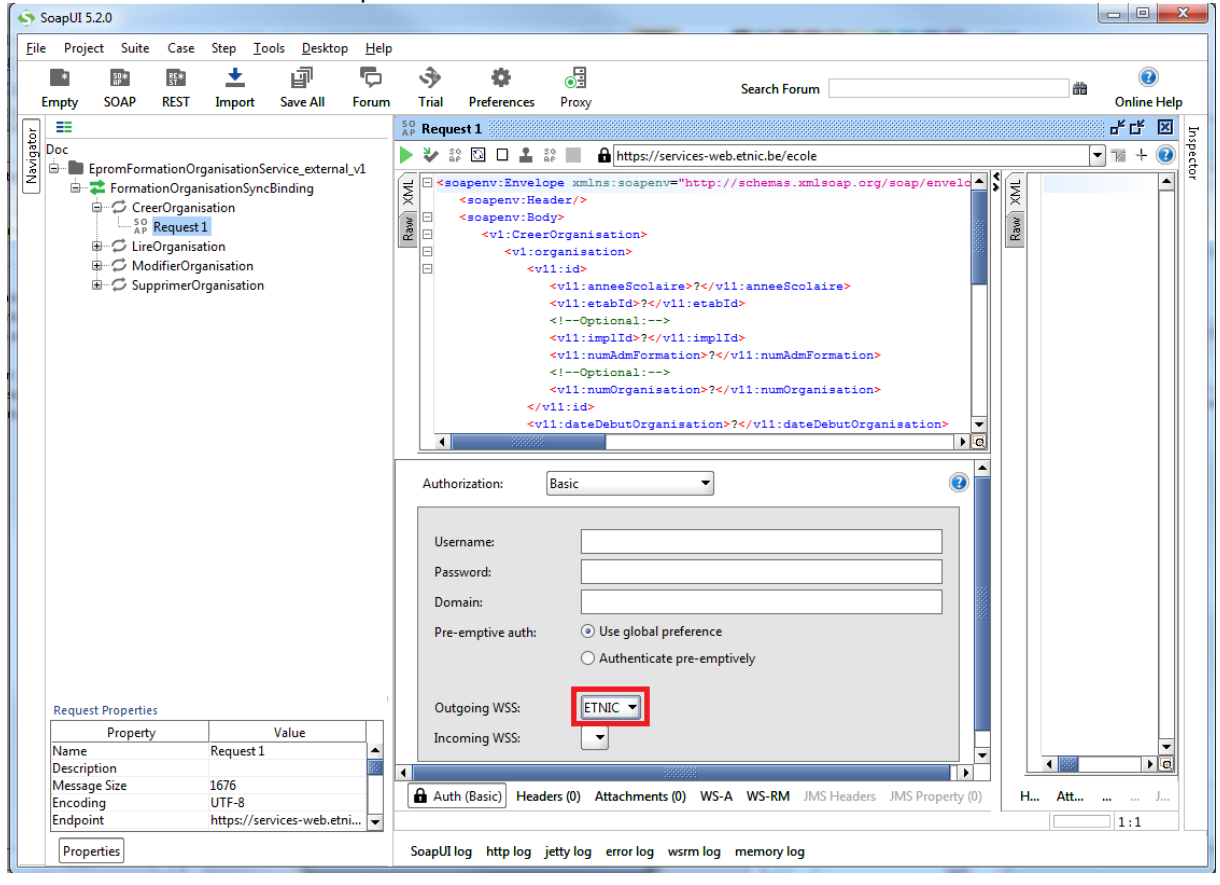

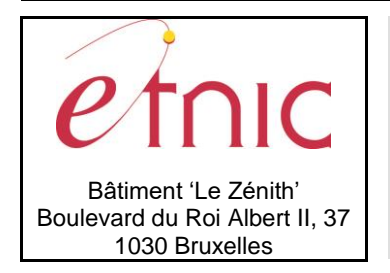

# **- Spécifications techniques**

## **5.4. CONFIGURATION WS-ADDRESSING**

<span id="page-27-0"></span>Dans la fenêtre de test d'une requête, cliquez sur l'onglet "WS-A" en bas de la fenêtre. Remplissez les champs suivants comme suit:

- Enable WS-Addressing: Coché
- Action: Introduisez l'"action" du service web à tester indiquée dans le manuel d'utilisation du dit service.
- To: Introduisez l'url "to" du service web à tester indiquée dans le manuel d'utilisation du dit service.
- Generate MessageId: Coché
- From (facultatif): Indiquez ici une uri à votre convenance assez parlante pour vous identifier. (par exemple: http://ecole-X/soap-ui

Vous êtes maintenant prêt à ouvrir une connexion avec l'ETNIC et effectuer des tests.

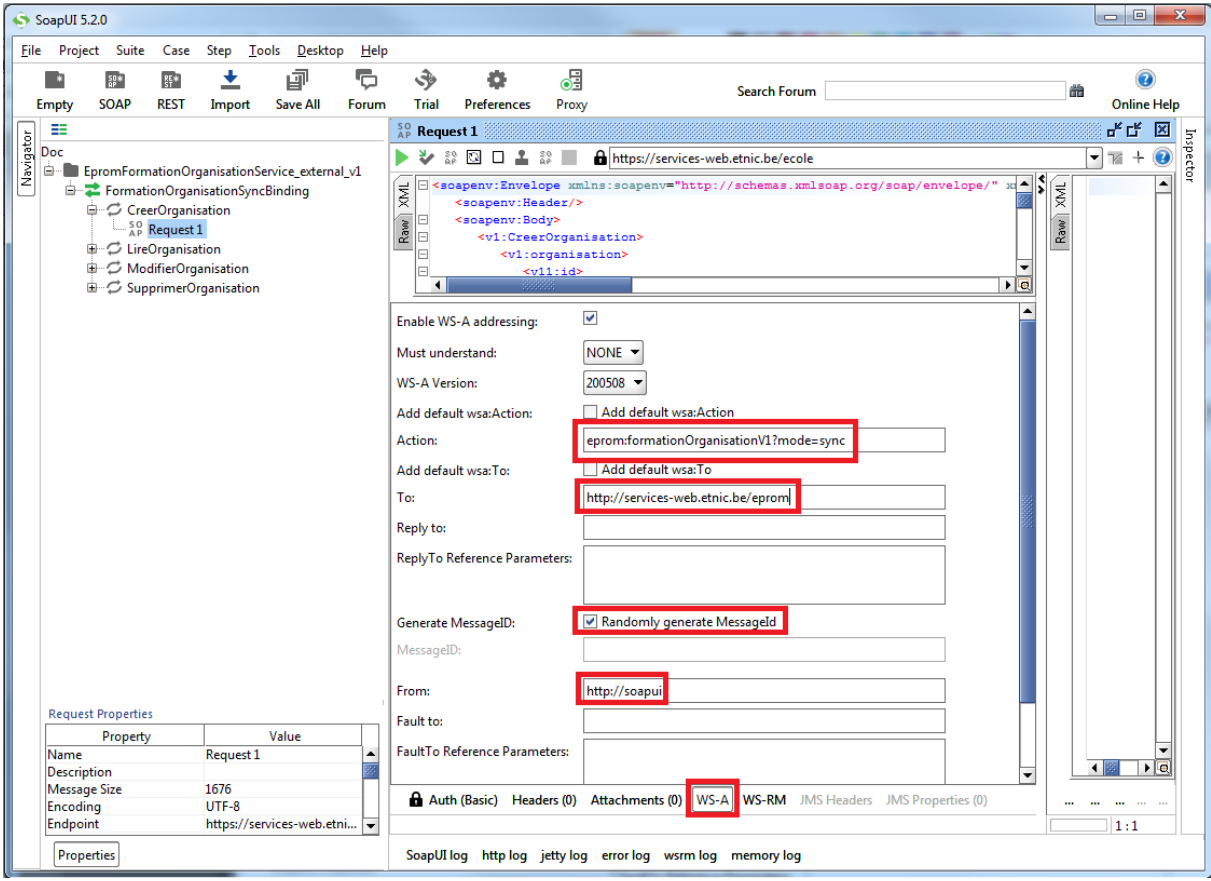